# **AG03/1**

# Actuator with  $\bigotimes$  **IO**-Link Interface

User Manual

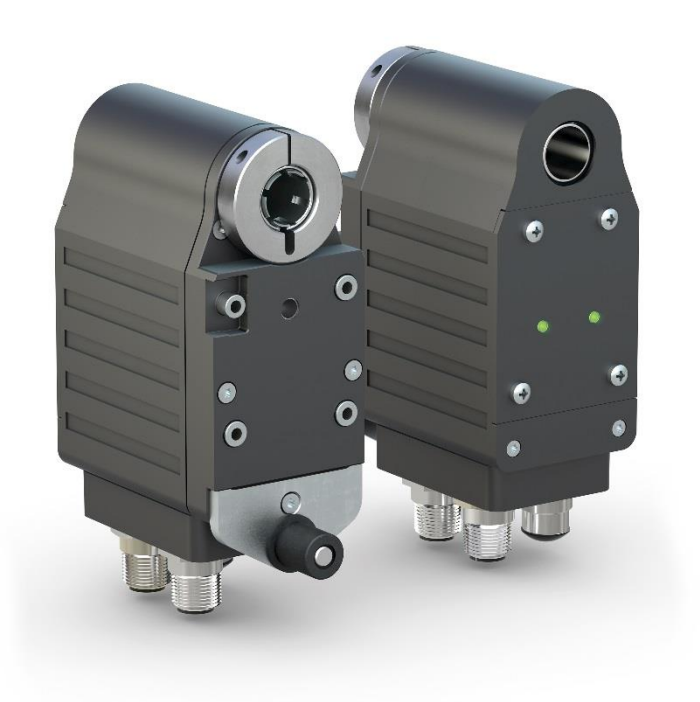

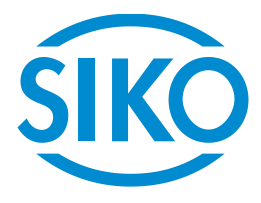

# **Table of Contents**

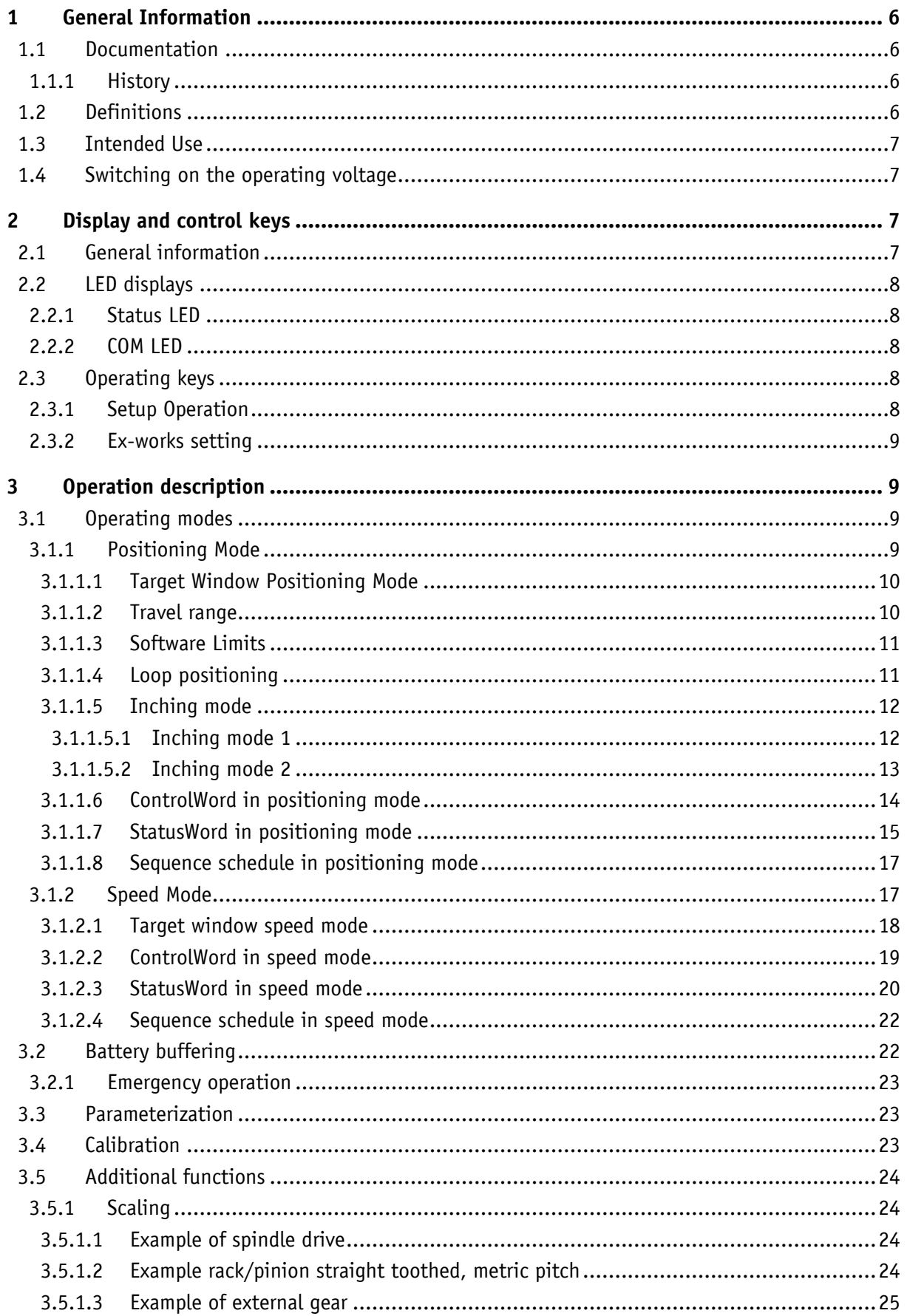

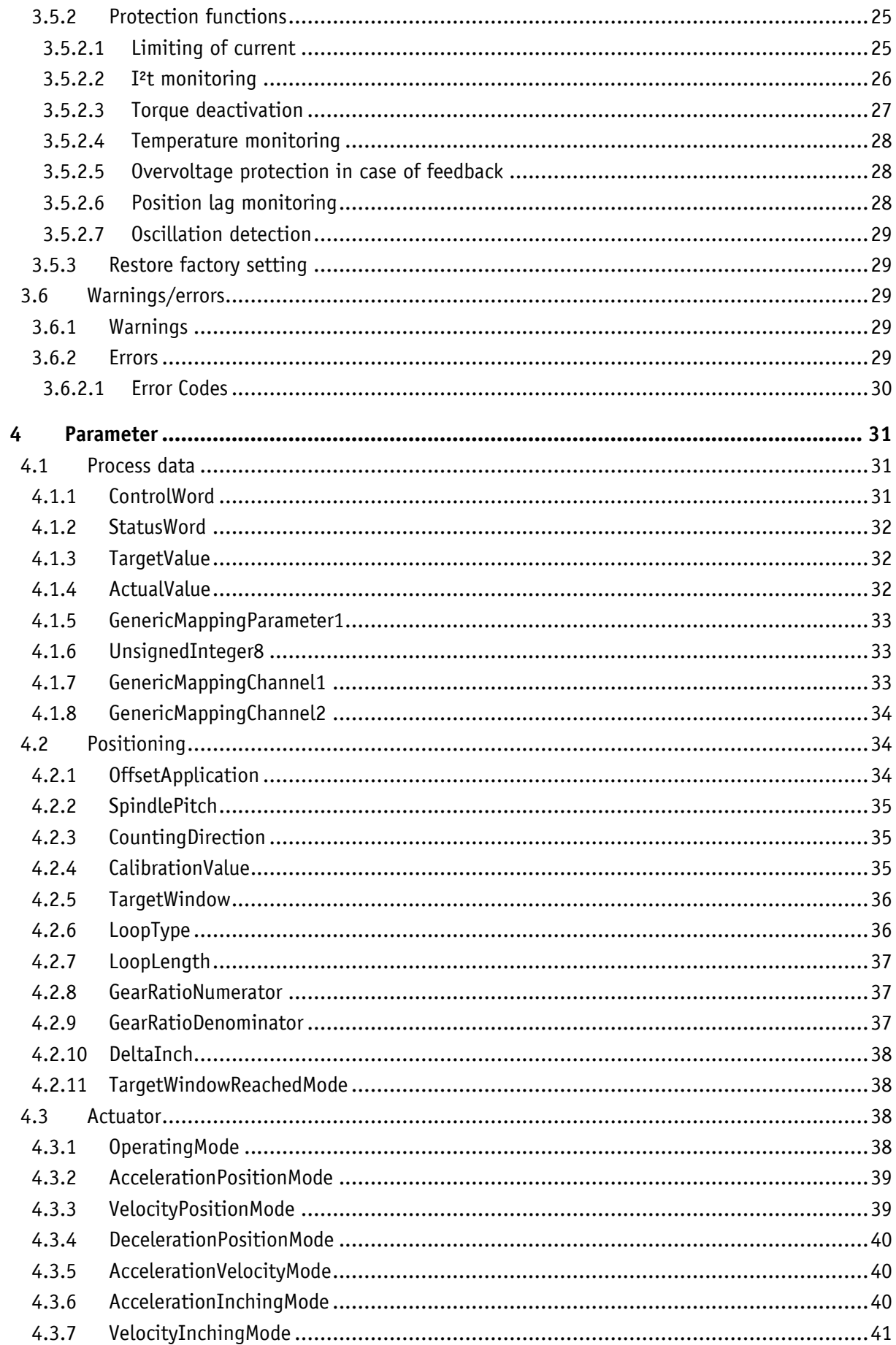

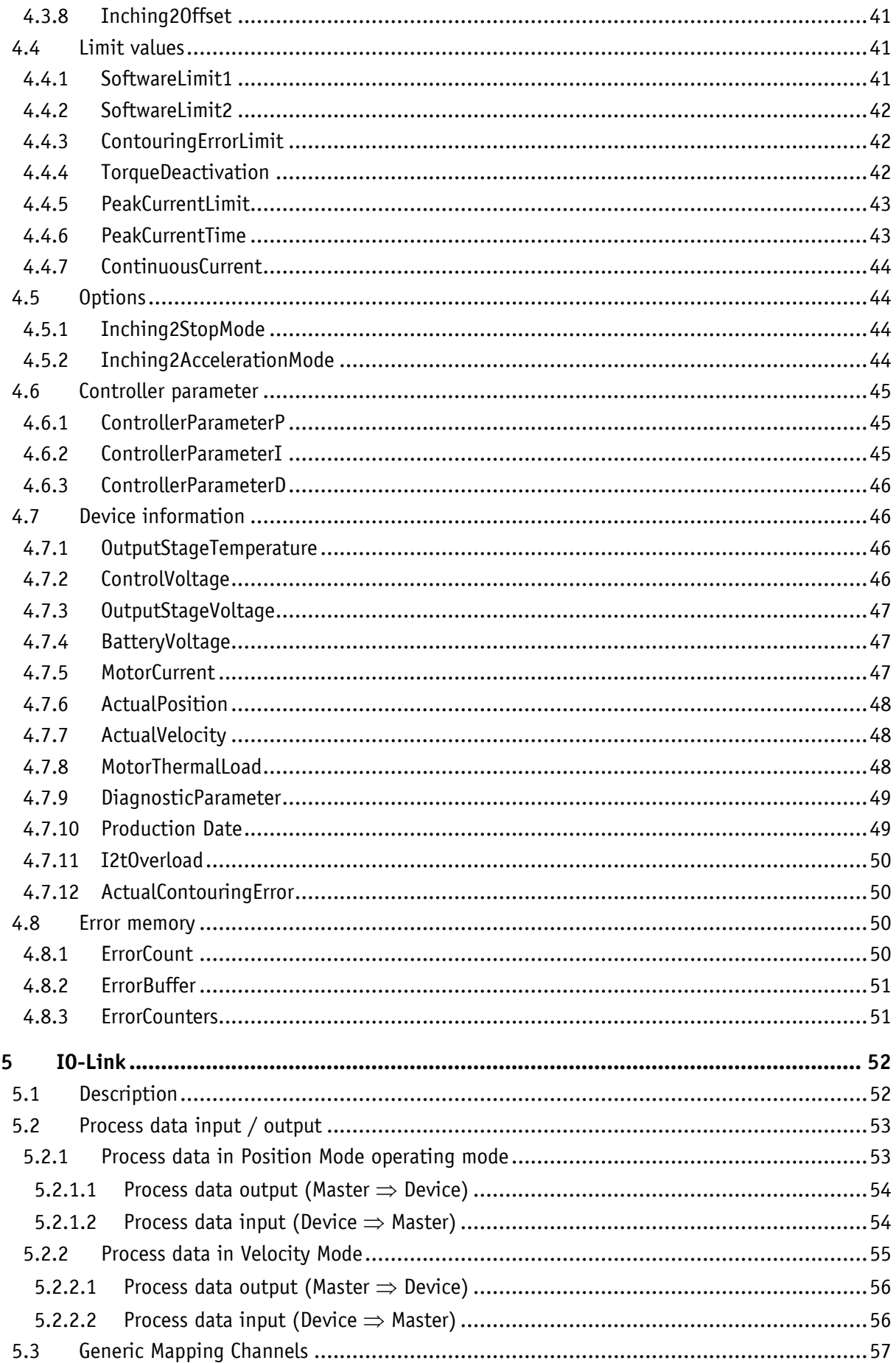

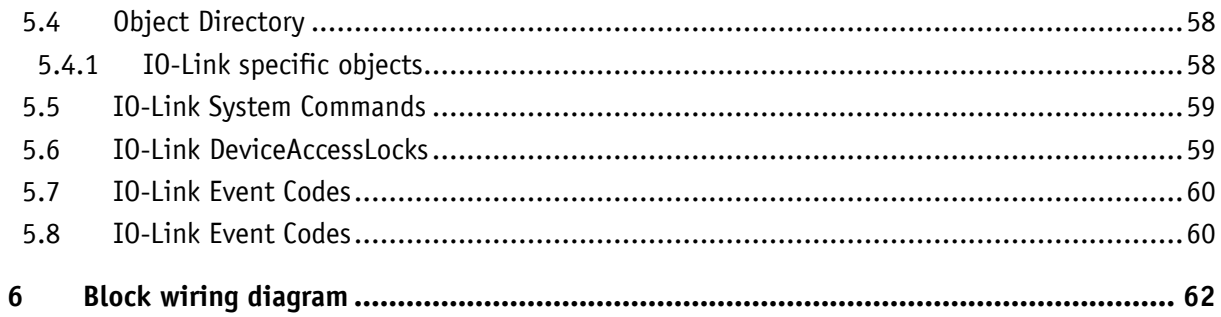

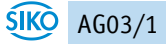

#### <span id="page-5-0"></span>**1 General Information**

#### <span id="page-5-1"></span>**1.1 Documentation**

The following documents are available for this product:

- Data sheet: describes the technical data, the dimensions, the pin assignments, the accessories and the order code.
- Assembly instructions: these describe the mechanical and electrical assembly with all safety-relevant conditions and the associated technical specifications.
- User manual for connecting the actuator to an IO-Link master and for commissioning.
- IODD file (IO-Link Device Description): connection and configuration with an IO-Link master is possible with the help of this file using commercially available IO-Link masters and their configurators.

These documents are also available at **<http://www.siko-global.com/p/ag03-1>**.

<span id="page-5-2"></span>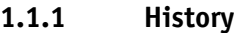

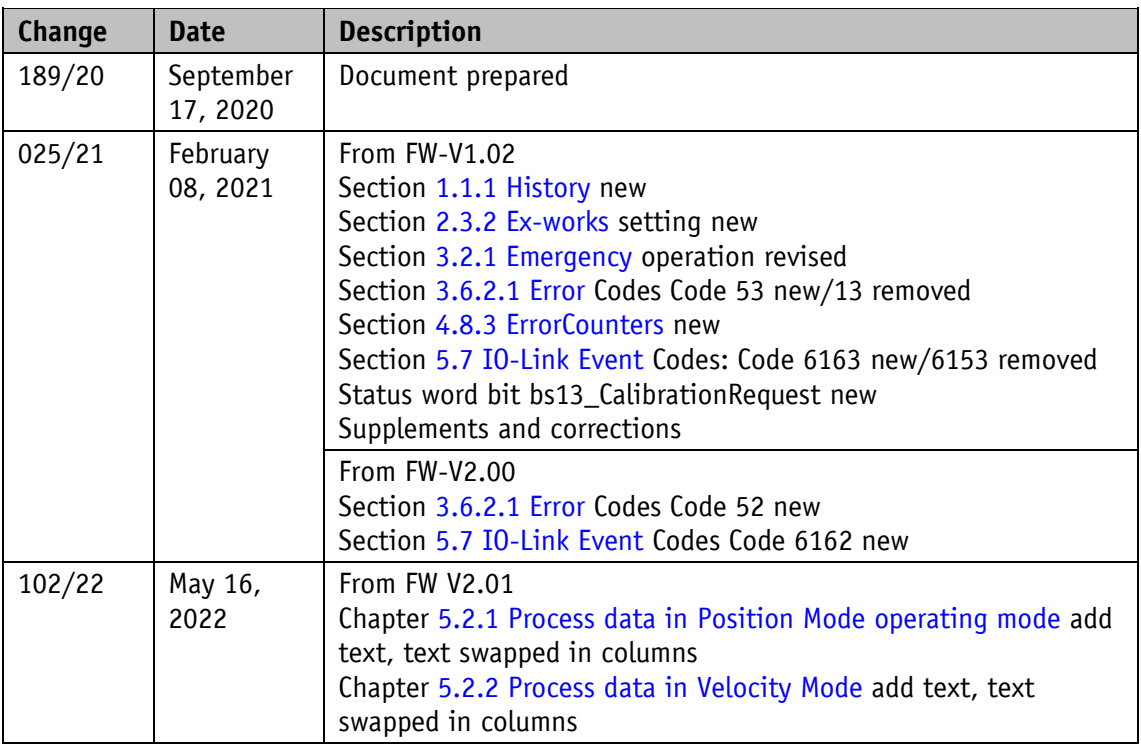

#### <span id="page-5-3"></span>**1.2 Definitions**

If not explicitly stated, decimal values are given as digits without addition (e.g., 1234), binary values are marked with b (e.g.; 1011b), hexadecimal values with h (e.g.; 280h) after the digits.

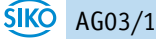

Individual bits of the ControlWord or StatusWord are abbreviated as follows:

ControlWord Bit 7: CW.7

StatusWord Bit 10: SW.10

#### <span id="page-6-0"></span>**1.3 Intended Use**

Unless otherwise described, normal operation of the system with unchanged factory settings is assumed for the further functional description.

The AG03/1 actuator is used for adjustment and positioning tasks on systems and machines. The actuator is only intended for use in industrial applications that are not subject to any particular electrical or mechanical safety requirements.

#### <span id="page-6-1"></span>**1.4 Switching on the operating voltage**

After the operating voltage control is switched on, the device initializes itself. The device parameters are loaded from the nonvolatile memory into the main memory of the controller during initialization. At first use, the default values are used during initialization. After the external power supply is supplied again or a software reset (warm start), the actuator works with the last saved parameters. If no error has been detected, the actuator starts normal operation and can communicate with an IO-Link master. To be able to start a travel job, the operating voltage output stage must be switched on.

#### <span id="page-6-2"></span>**2 Display and control keys**

#### <span id="page-6-3"></span>**2.1 General information**

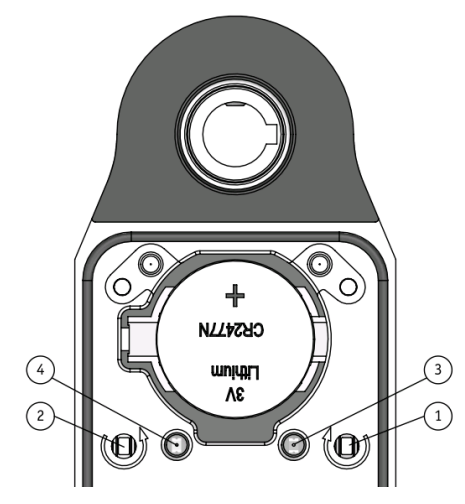

*Fig. 1: Control elements*

# <span id="page-7-0"></span>**2.2 LED displays**

Two LEDs inform about the operating state of the actuator.

- **3 Status LED**
- COM LED

#### <span id="page-7-1"></span>**2.2.1 Status LED**

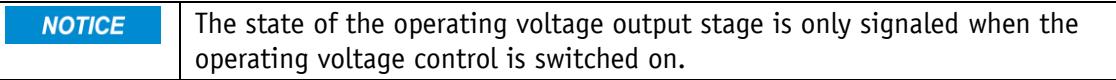

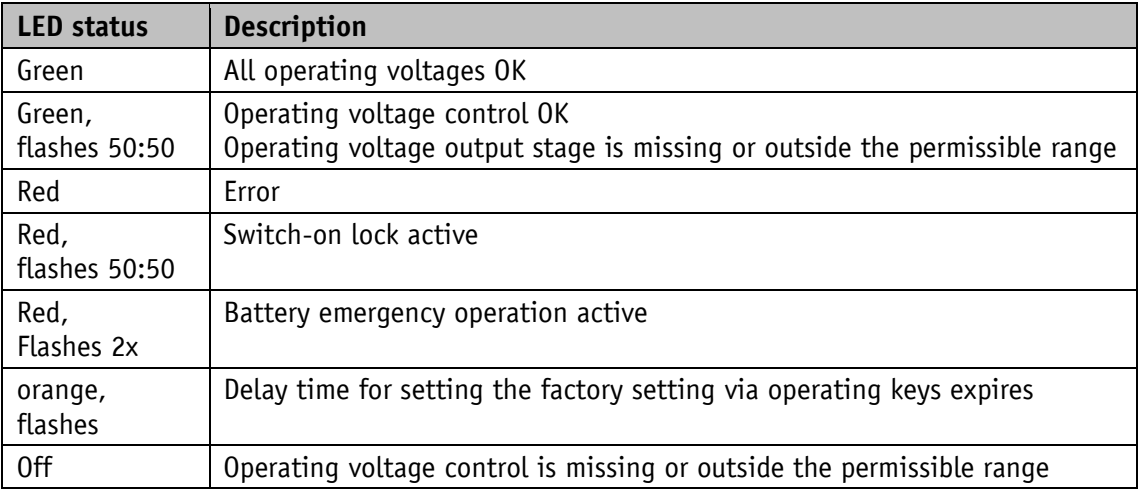

*Table 1: Status LED*

# <span id="page-7-2"></span>**2.2.2 COM LED**

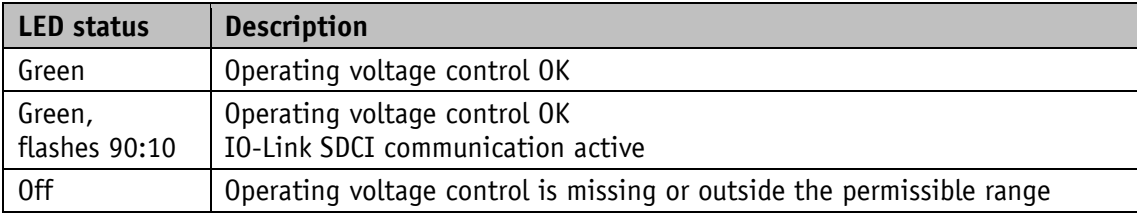

*Table 2: COM LED*

#### <span id="page-7-3"></span>**2.3 Operating keys**

#### <span id="page-7-4"></span>**2.3.1 Setup Operation**

Manual setup mode is only available if IO-Link SDCI communication is not **NOTICE** active.

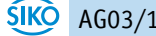

The operating keys can be used to start manual setup mode (corresponds to inching mode 2). This makes it possible to move the actuator without a higher-level control.

- Clockwise button
- Counterclockwise button

#### <span id="page-8-0"></span>**2.3.2 Ex-works setting**

**NOTICE** The ex-works setting can only be established using the operating keys if IO-Link SDCI communication is not active and the operating voltage output stage is switched off.

Pressing the clockwise and counterclockwise buttons simultaneously for at least 5 seconds resets all parameters to the ex-works setting. The elapse of the delay time is signaled by orange flashing of the status LED. A warm restart is then initiated, and the status LED switches off briefly.

#### <span id="page-8-1"></span>**3 Operation description**

#### <span id="page-8-2"></span>**3.1 Operating modes**

A distinction is made between the operating modes of positioning mode and speed mode. In the positioning mode, it is also possible to move in inching mode.

#### <span id="page-8-3"></span>**3.1.1 Positioning Mode**

In the positioning mode, positioning to the specified target value is performed using a ramp function (cf. Fig. 3: Ramp travel positioning mode direct), which is calculated based on the instantaneous actual position as well as the programmed controller parameters acceleration and speed.

After activation of the travel job, the actuator accelerates with the programmed acceleration [AccelerationPositionMode](#page-38-0) to the predetermined spee[dVelocityPositionMode.](#page-38-1) The amount of delay to the target value is also determined by the parameter [AccelerationPositionMode.](#page-38-0)

Alternatively, the [DecelerationPositionMode](#page-39-0) parameter can be used to select a value that differs from the acceleration.

The actuator is tracked by means of a PID positioning controller of the calculated path. If you change the coefficients [ControllerParameterP,](#page-44-1) [ControllerParameterI](#page-44-2) and [ControllerParameterD,](#page-45-0) adjustments can be made to the controlled system.

Changing the controller parameters during a positioning operation has no effect on the current positioning mode.

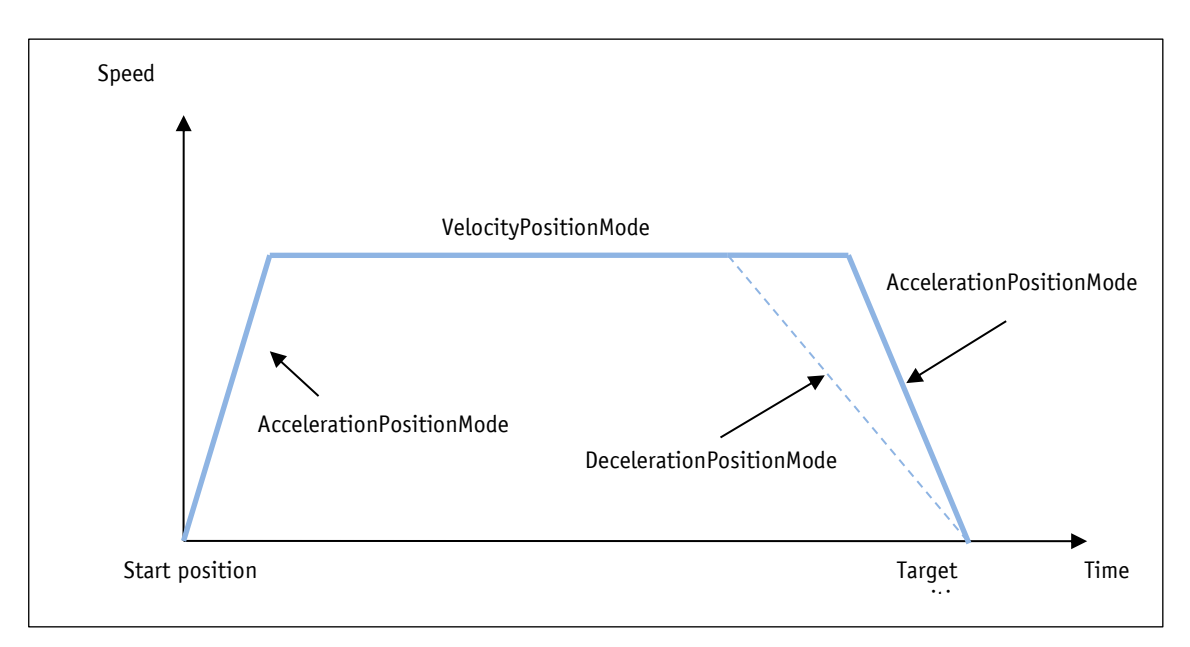

*Fig. 2: Ramp travel positioning mode direct*

# <span id="page-9-0"></span>**3.1.1.1 Target Window Positioning Mode**

If the actual position is within the window defined by the [TargetWindow](#page-35-0) parameter, this is signaled in the StatusWord with SW.  $5 = 1$ . The behavior of the drive after reaching the programmed window can be defined by the [TargetWindowReachedMode](#page-37-1) parameter.

Example:

- TargetWindow = 5
- TargetPosition = 100

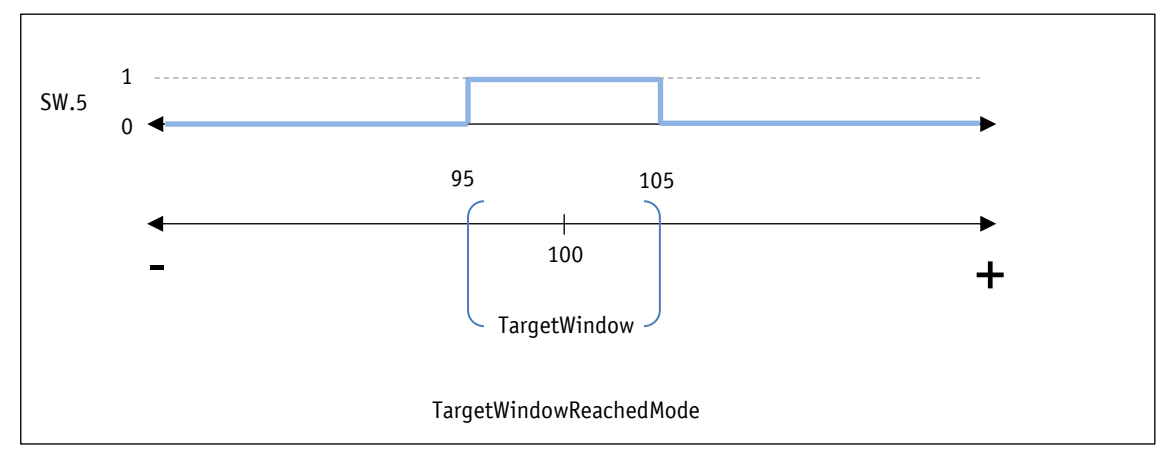

*Fig. 3: Target Window Positioning Mode*

#### <span id="page-9-1"></span>**3.1.1.2 Travel range**

The travel range depends on the encoder and the scaling (cf. Section [3.5.1\)](#page-23-1). The number of revolutions according to the product data sheet cannot be exceeded!

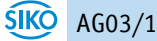

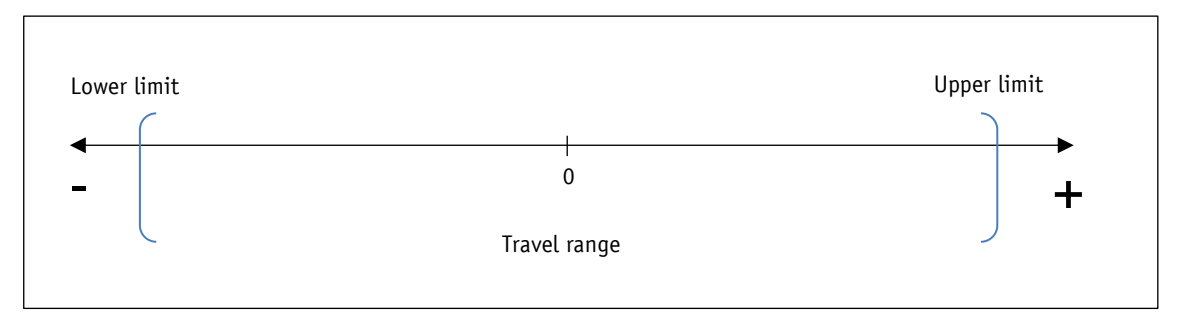

*Fig. 4: Travel range*

#### <span id="page-10-0"></span>**3.1.1.3 Software Limits**

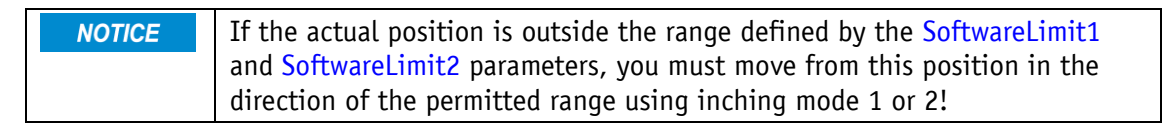

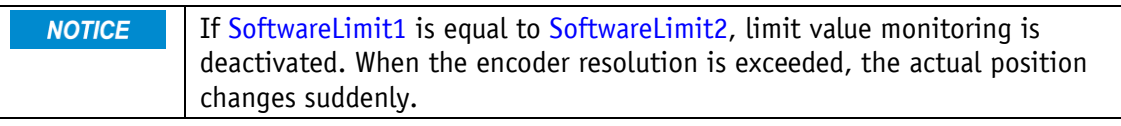

The target position is checked for validity based on the two parameters [SoftwareLimit1](#page-40-3) and [SoftwareLimit2](#page-41-0) . If the target position is outside the defined range or equal to the limits, the travel job is not executed. There is no acknowledgment via SW.10. If the permissible range is left, e.g., in inching mode, the actuator is activated and coasts to a stop. This must be considered in parameterizing the software limits.

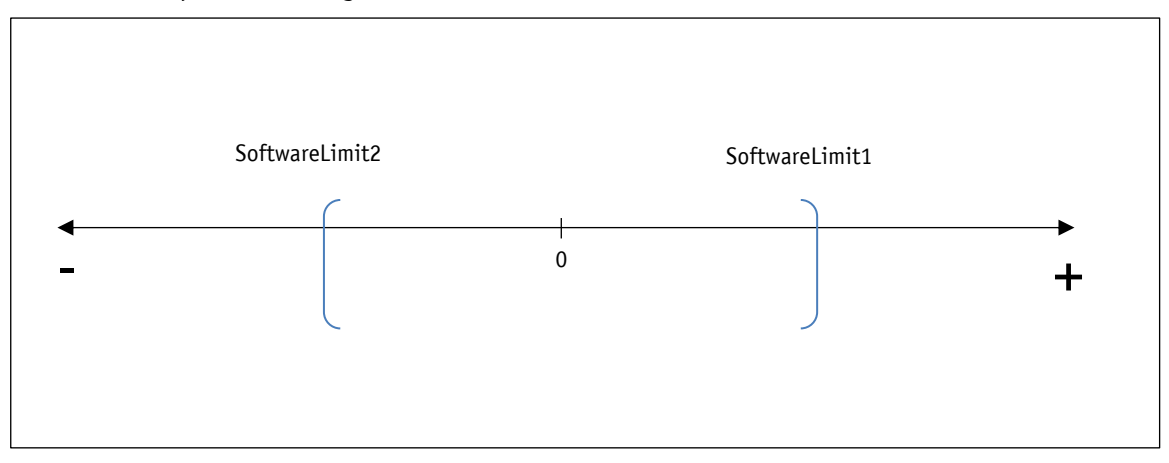

*Fig. 5: Software Limits*

# <span id="page-10-1"></span>**3.1.1.4 Loop positioning**

A travel job is not executed if a loop positioning would exceed the limits **NOTICE** set by the [SoftwareLimit1](#page-40-3) and [SoftwareLimit2](#page-41-0) parameters even though the target value is within the limits.

When operating the drive, it is possible to compensate for a mechanical clearance by means of the loop positioning. In this case, the target value is always taken from the same direction.

This approach direction can be determined with the [LoopType](#page-35-1) parameter. The loop length is set via the [LoopLength](#page-36-0) parameter.

Example:

The direction in which each target position is to be moved is positive.

• Case 1 new position is greater than actual position:

The target position is approached directly.

Case 2 new position is smaller than actual position:

The actuator extends the loop length beyond the target position, and then the target value is approached in the positive direction.

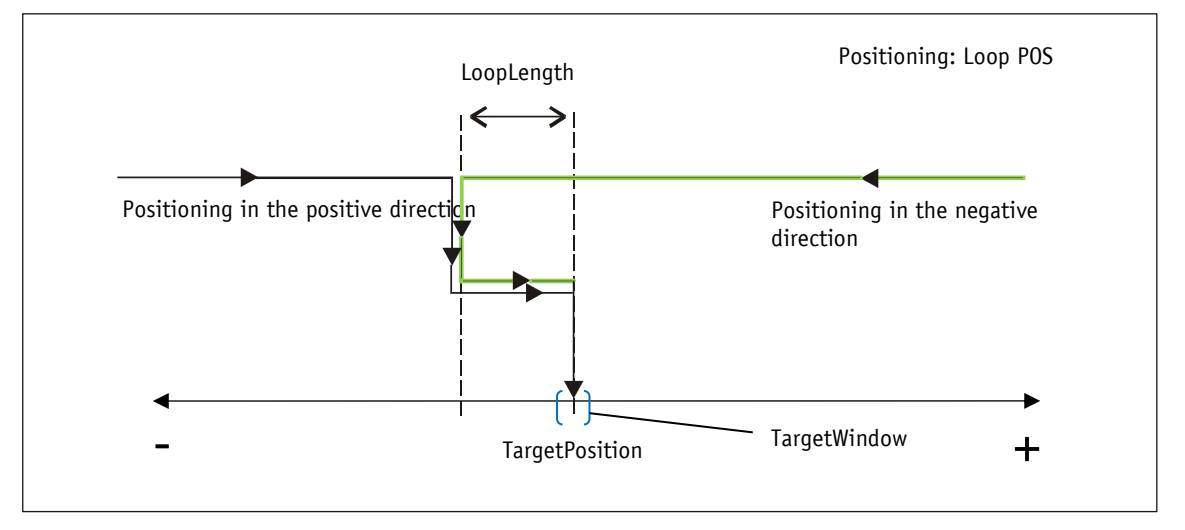

*Fig. 6: Loop POS positioning*

#### <span id="page-11-0"></span>**3.1.1.5 Inching mode**

The spindle play (loop positioning) is not compensated in this operating **NOTICE** mode

Inching mode is only possible in positioning mode. Acceleration as well as speed in inching mode can be programmed via parameters.

#### <span id="page-11-1"></span>**3.1.1.5.1 Inching mode 1**

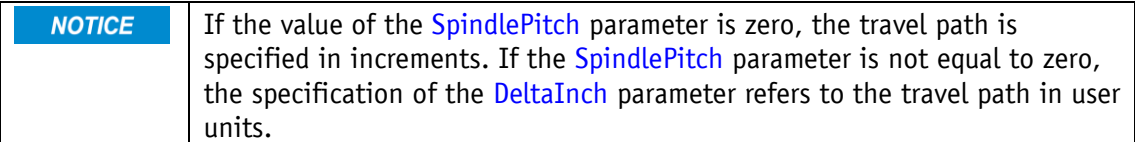

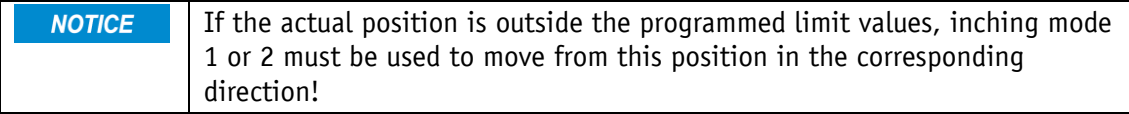

The actuator travels from the current actual position once by the value [DeltaInch,](#page-37-0) depending on the sign of the entered value.

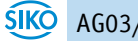

- Delta Inch < 0: Travel direction negative
- Delta Inch > 0: Travel direction positive

When the target position is reached, this is signaled accordingly.

The following conditions must be met for inching mode 1 and 2 to be started:

- Output stage operating voltage is present
- Operation enabled
- Drive stationary

#### <span id="page-12-0"></span>**3.1.1.5.2 Inching mode 2**

The actuator travels from the current actual position as long as the command for this is present. The inching speed can be influenced by two parameters and is calculated in the actuator as shown in the following example:

[VelocityInchingMode](#page-40-0) = 10 rpm (can only be changed at standstill)

[Inching2Offset](#page-40-1) = 85% (can be changed during inching mode)

The resulting inching speed in this example is:

Inching speed = VelocityInchingMode \* Inching2Offset = 10 rpm \* 85% = 9 rpm

Results are always rounded to whole numbers.

The minimum speed is 1 rpm.

The [Inching2AccelerationMode](#page-43-3) parameter can be used to set a step-by-step acceleration to the end value [VelocityInchingMode.](#page-40-0) The velocity profile then corresponds to the following process:

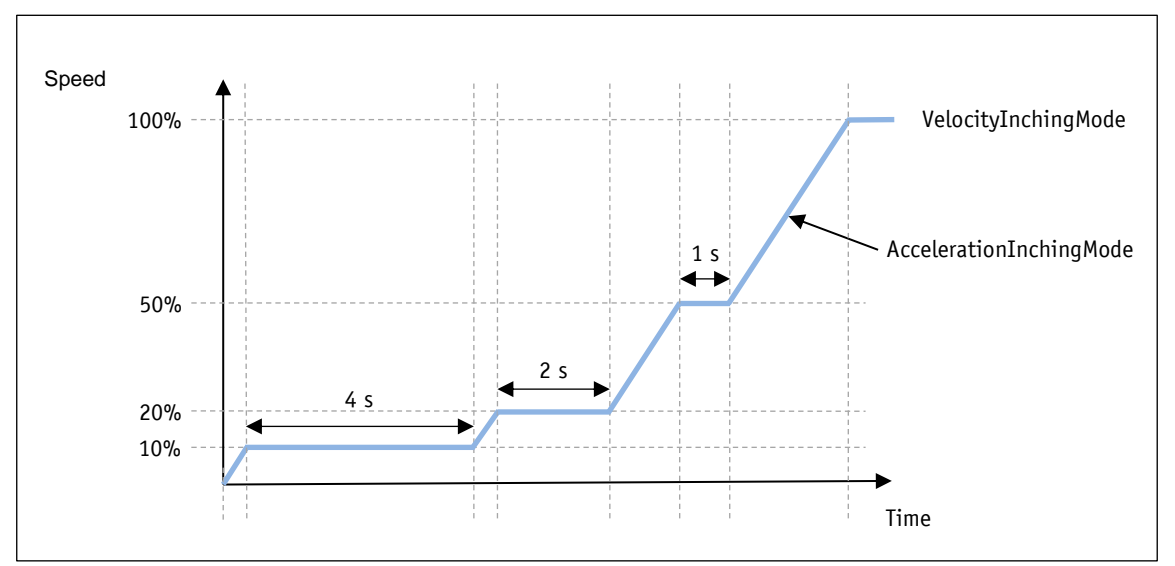

*Fig. 7: Inching mode 2 – Inching2AccelerationMode*

# <span id="page-13-0"></span>**3.1.1.6 ControlWord in positioning mode**

The ControlWord differs in function depending on the operating mode (cf. [OperatingMode](#page-37-3) parameter).

The designation of the individual bits of the ControlWord as well as their significance:

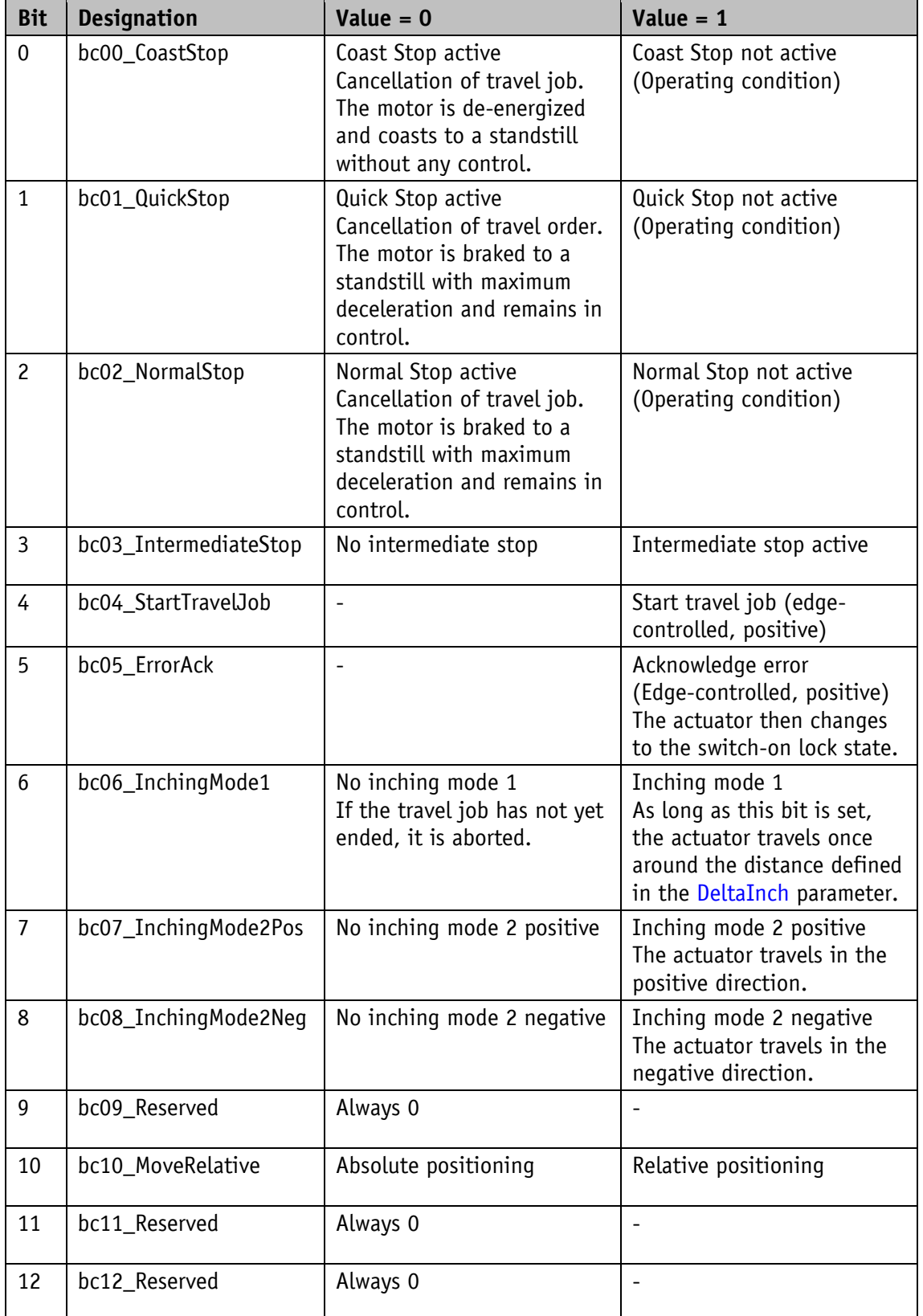

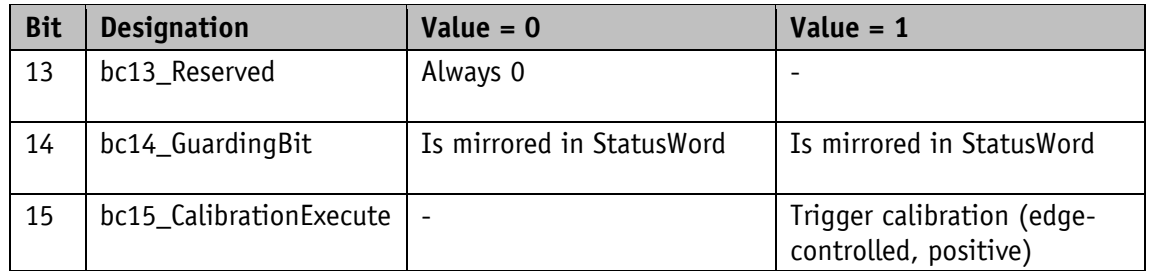

*Table 3: ControlWord in positioning mode* 

#### <span id="page-14-0"></span>**3.1.1.7 StatusWord in positioning mode**

The StatusWord shows the current status of the actuator.

The designation of the individual bits of the ControlWord as well as their significance:

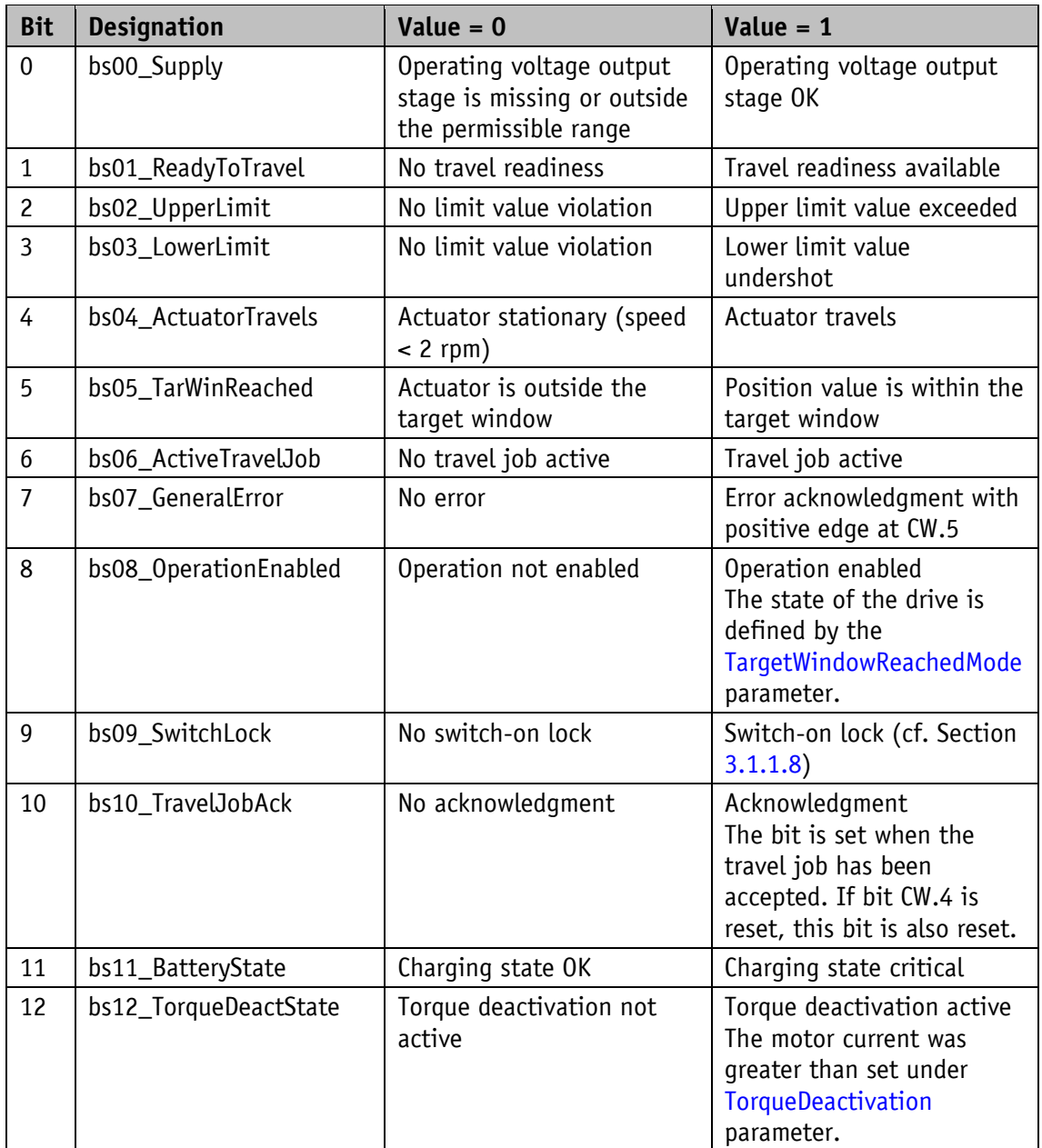

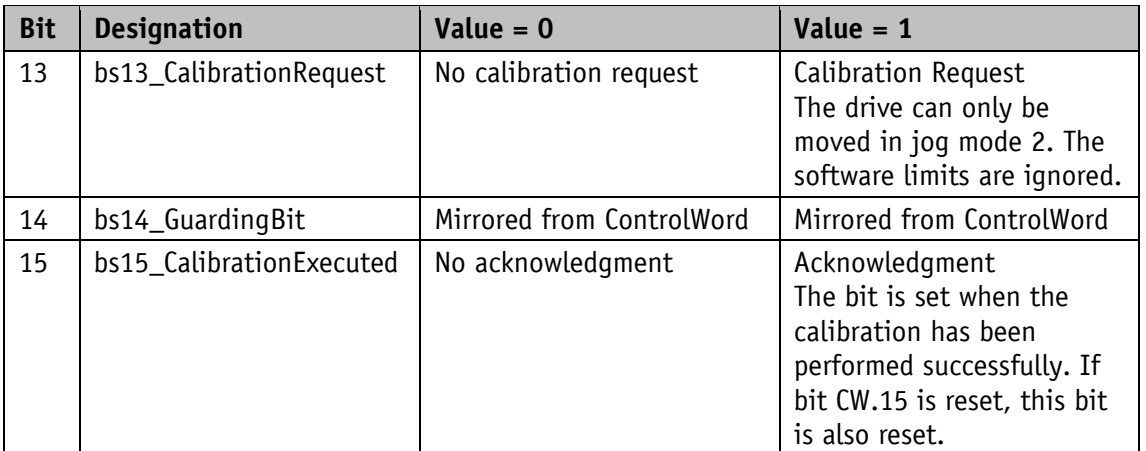

*Table 4: StatusWord in positioning mode* 

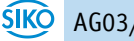

<span id="page-16-0"></span>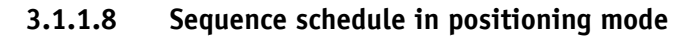

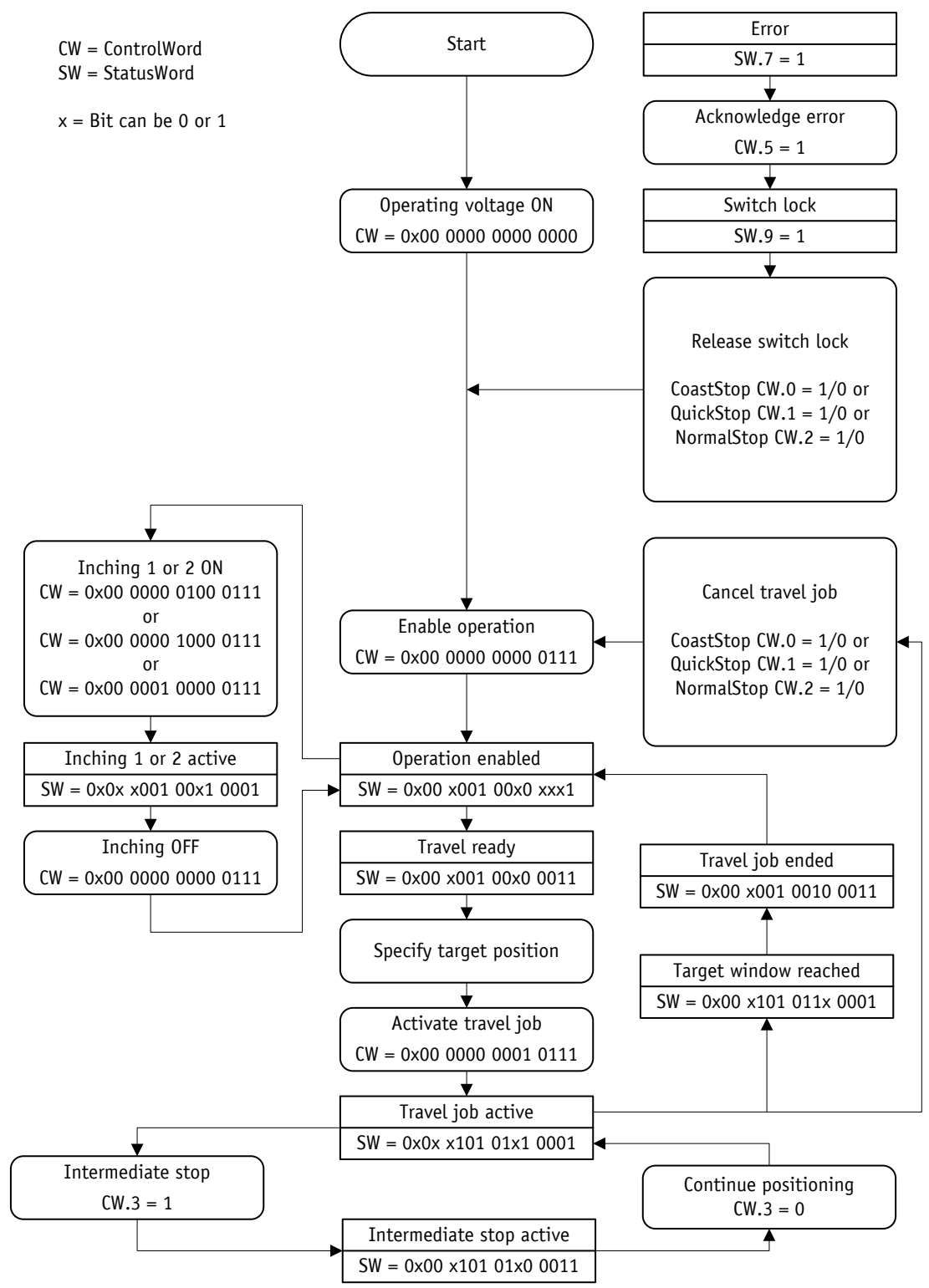

*Fig. 8: Sequence schedule in positioning mode*

#### <span id="page-16-1"></span>**3.1.2 Speed Mode**

**NOTICE** 

SoftwareLimit1 + 2 are disabled in this operating mode.

When the absolute value encoder resolution is exceeded, there is a jump to the actual position.

The speed mode is set with the [OperatingMode](#page-37-3) parameter. In speed mode, the actuator accelerates to the target speed after the target value is released and maintains this speed until the target value is blocked or a new target speed is specified. When the set speed is changed, the speed is immediately adjusted to the new value.

The travel direction in speed mode is determined by the sign of the target value.

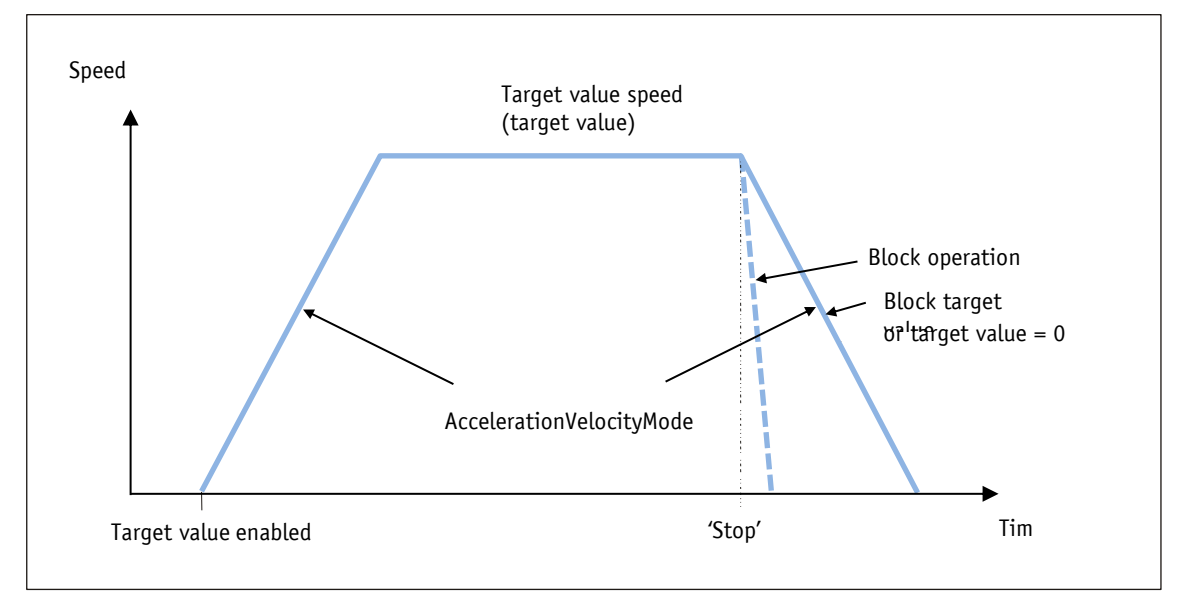

*Fig. 9: Ramp Speed Mode*

The following conditions must be met for speed mode to be started:

- Output stage operating voltage is present
- Operation enabled
- Drive stationary

#### <span id="page-17-0"></span>**3.1.2.1 Target window speed mode**

If the actual speed is within the window defined by the [TargetWindow](#page-35-0) parameter, this is signaled in the StatusWord.

Example:

- TargetVelocity = 80
- TargetWindow  $= 5$

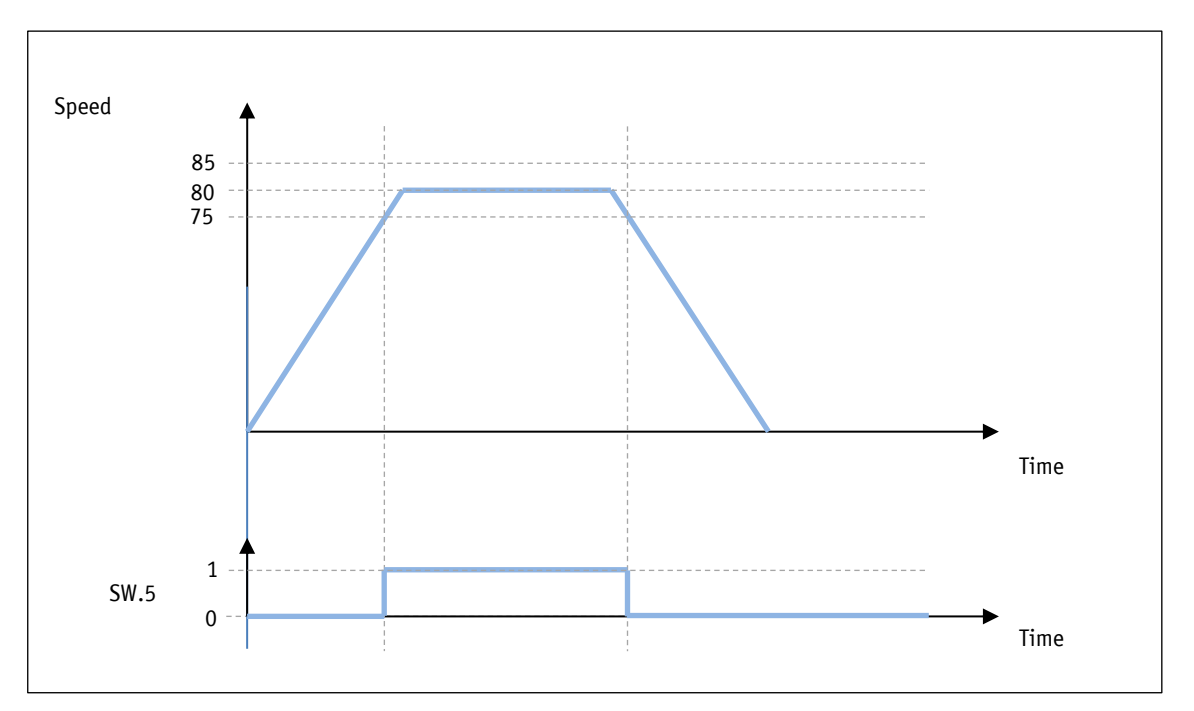

*Fig. 10: Target window speed mode*

#### <span id="page-18-0"></span>**3.1.2.2 ControlWord in speed mode**

The ControlWord differs in function depending on the operating mode (cf. [OperatingMode](#page-37-3) parameter).

The designation of the individual bits of the ControlWord as well as their significance:

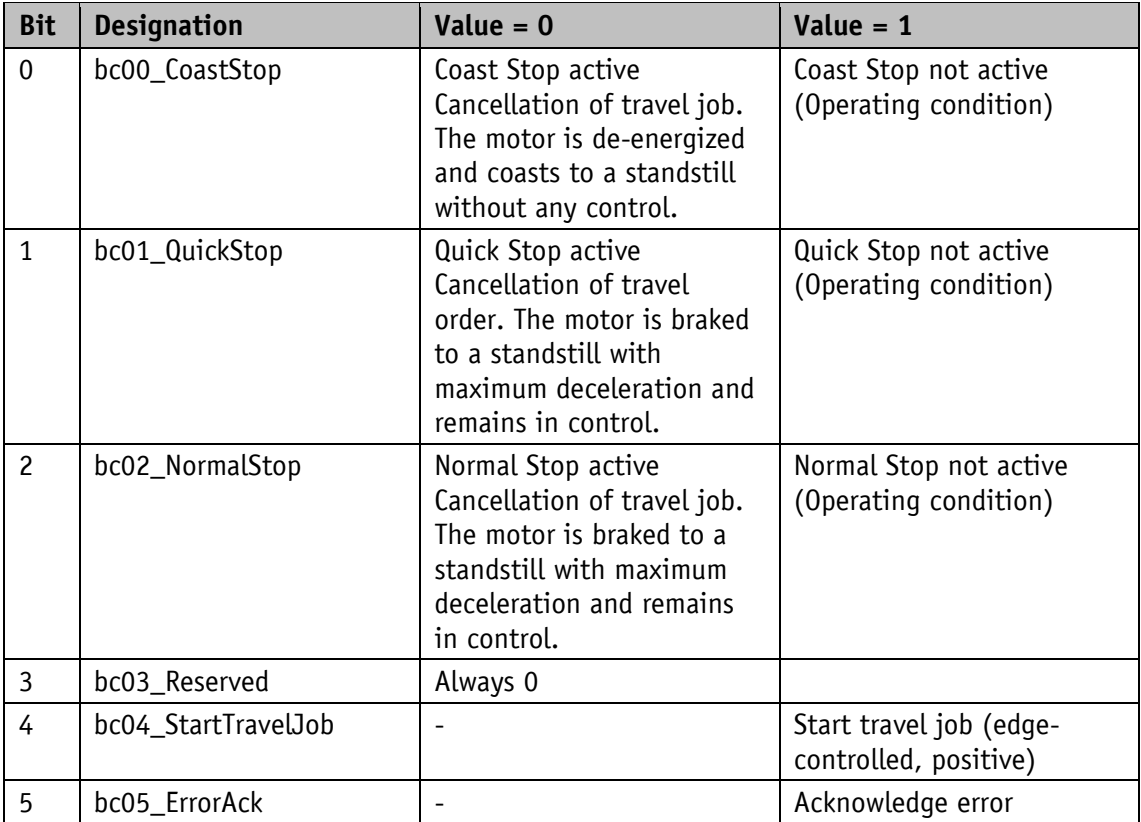

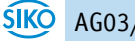

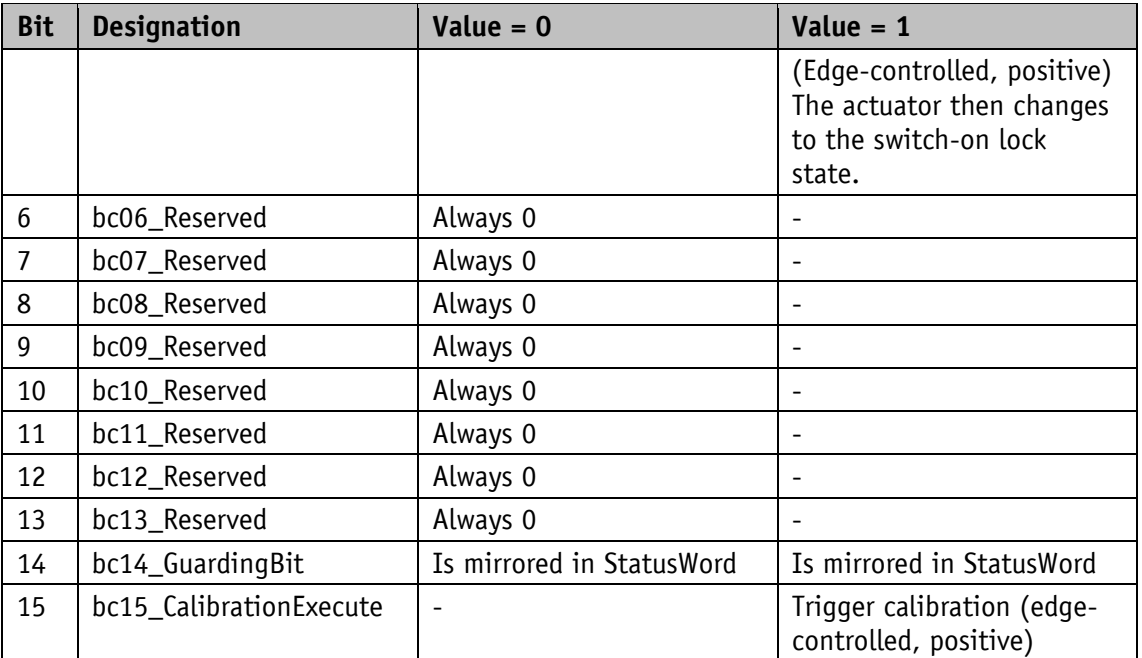

*Table 5: ControlWord in speed mode* 

#### <span id="page-19-0"></span>**3.1.2.3 StatusWord in speed mode**

The StatusWord shows the current status of the actuator.

The designation of the individual bits of the ControlWord as well as their significance:

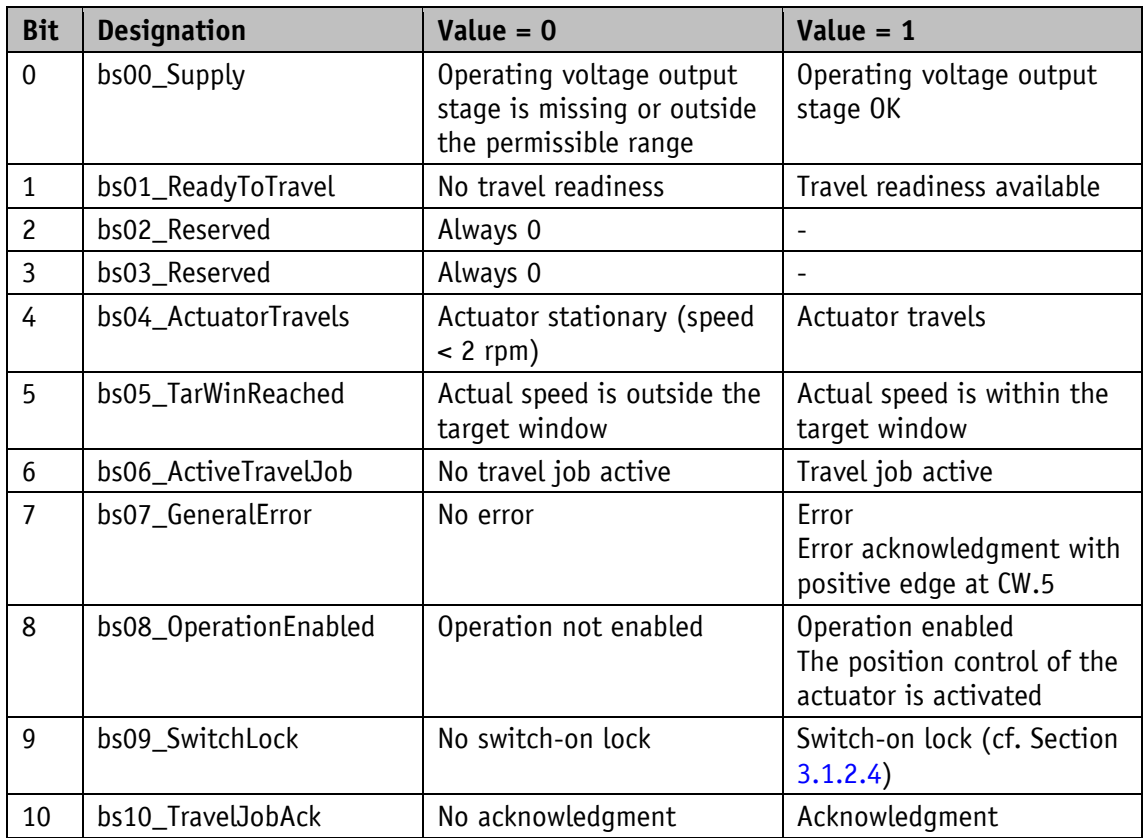

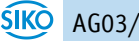

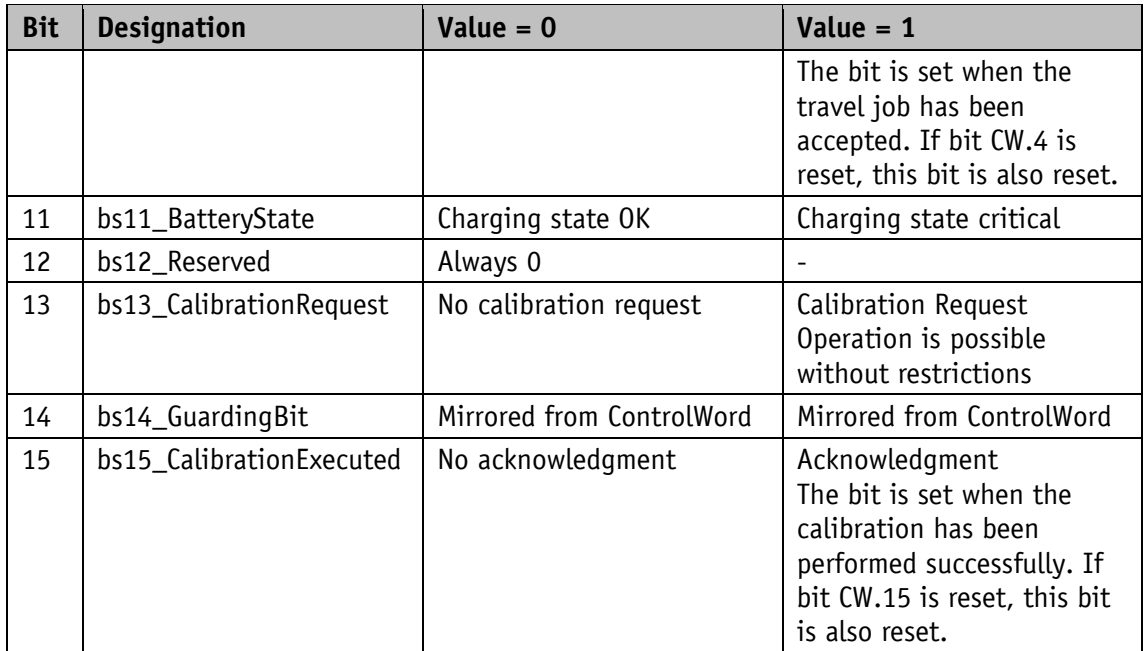

*Table 6: StatusWord speed mode* 

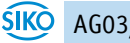

<span id="page-21-0"></span>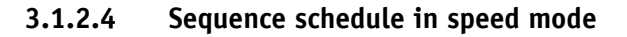

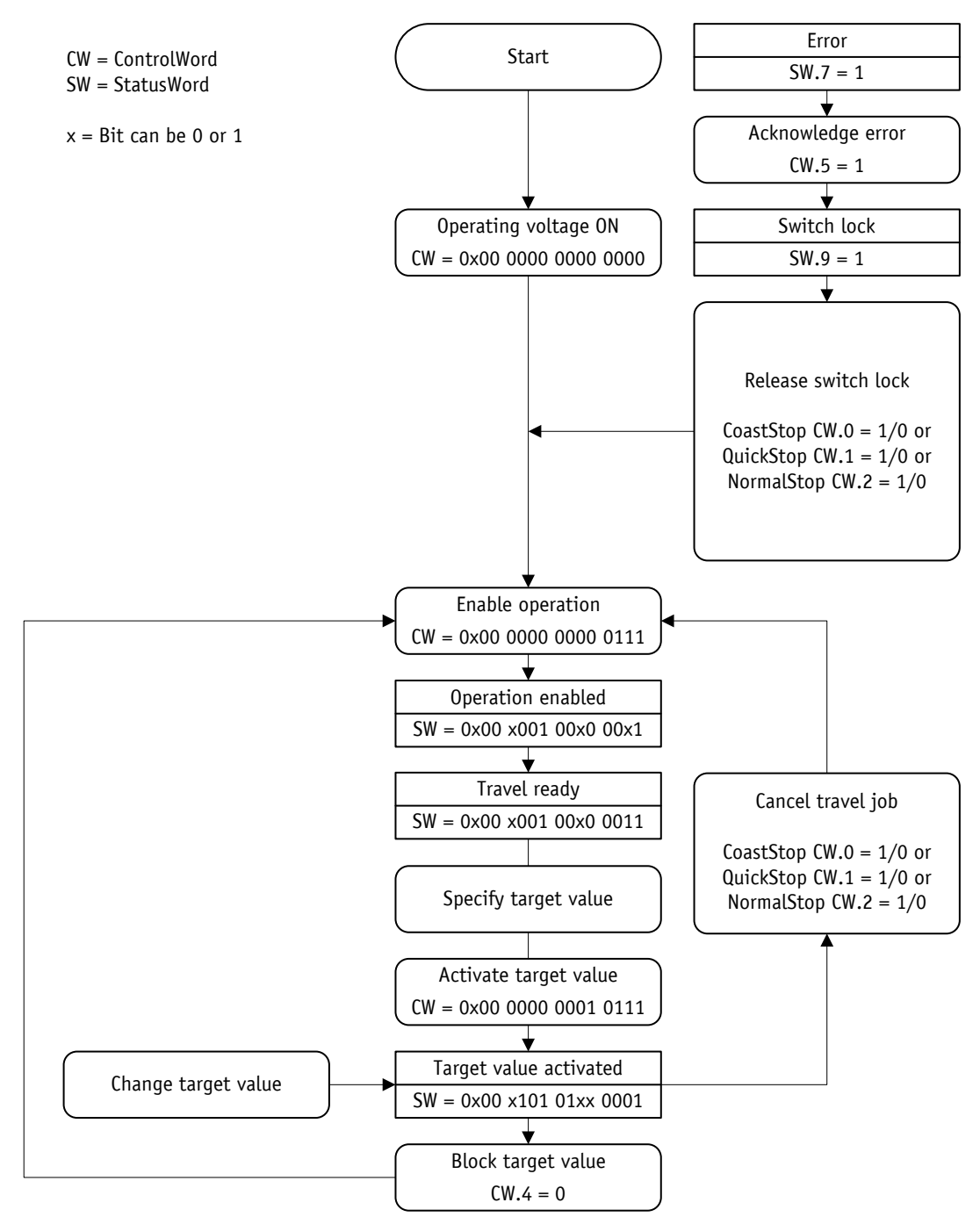

*Fig. 11: Sequence schedule in speed mode*

#### <span id="page-21-1"></span>**3.2 Battery buffering**

**NOTICE** A charged battery is required in all operating modes for regular operation.

Without an external power supply, encoder changes are recorded with battery support. Depending on the duration of battery operation (including storage) and the frequency of adjustments without an external power supply, the battery life is approximately 5 years. The battery voltage is checked in a time interval of approx. 5 minutes. If the battery voltage drops below a certain value, this is signaled by SW.11. If the battery voltage drops further, the

battery undervoltage error (error code 06h) is triggered. The battery should be replaced within approximately three months after the first warning appears. When you replace the battery on site, the instructions in the assembly instructions must be observed. Replacement can also take place at the SIKO distribution partners or in the SIKO main plant.

#### <span id="page-22-0"></span>**3.2.1 Emergency operation**

An empty battery leads to loss of calibration if the operating voltage **NOTICE** control is missing at the same time.

If a discharged battery is detected immediately after the operating voltage control is switched on, the battery undervoltage fault is triggered. The actual position is considered invalid because data loss is to be expected due to the lack of battery buffering. After the fault is subsequently acknowledged, bit SW.13 is set. In this case, the drive can only be moved using jog mode 2. The software limits are ignored. After calibration, bit SW.13 is reset and the drive can be used without restriction. The status LED signals emergency operation.

If a discharged battery is detected when the operating voltage control is switched on, the battery undervoltage fault is triggered. The actual position is still considered valid. After the fault is subsequently acknowledged, the drive can be used without restriction. The status LED signals emergency operation.

Emergency operation can be acknowledged by inserting a charged battery. The display of the status LED changes to normal operation at the latest after 5 minutes or a power-on reset.

#### <span id="page-22-1"></span>**3.3 Parameterization**

The actuator can be completely parameterized via the IO-Link interface.

#### <span id="page-22-2"></span>**3.4 Calibration**

Calibration is only possible if no travel job is active! **NOTICE** 

Two steps are required to perform a calibration:

- Write calibration value: [CalibrationValue](#page-34-2) parameter
- Perform calibration (software command)

A calibration can be triggered with a positive edge at CW.15 or by means of SystemCommand (cf. Section [5.5\)](#page-58-0).

Due to the absolute measuring system, calibration is only required once during commissioning. During calibration, the calibration value is used to calculate the position value. In the case of calibration, the following applies:

Position value =  $0 + \text{CalibrationValue} + \text{OffsetApplication}$ 

#### <span id="page-23-0"></span>**3.5 Additional functions**

#### <span id="page-23-1"></span>**3.5.1 Scaling**

In the factory setting, the drive has a resolution of 1600 increments per revolution. The internal gear is already taken into account.

If scaling is required in user units, the [SpindlePitch,](#page-34-0) [GearRatioNumerator](#page-36-1) and [GearRatioDenominator](#page-36-2) parameters must be set accordingly. A combination of these scalings is possible.

The scaled position value is calculated as follows:

ActualPosition [user units]= internal position value [increments] × SpindlePitch 1600 [increments] × ext. gear ratio

The external gear ratio is calculated as follows (cf. Section [3.5.1.3\)](#page-24-0):

external gear ratio= GearRatioNumerator GearRatioDenominator

If the basic resolution of the absolute encoder of 1600 increments per revolution is exceeded by scaling, value jumps occur.

For this reason, the following condition must be observed:

$$
\frac{\text{SpindlePitch}}{\text{external gear ratio}} \le 1600
$$

The travel range in user units is calculated using the following formula:

travel range max. [User units]= 13091200 [increments] × SpindlePitch 1600 [increments] × external gear ratio

travel range min. [User units]= -13091200 [increments] × SpindlePitch 1600 [increments] × external gear ratio

#### <span id="page-23-2"></span>**3.5.1.1 Example of spindle drive**

Spindle pitch  $p = 2$  mm

The drive is mounted directly on a spindle.

The desired unit of the position value is 1/100 mm.

The SpindlePitch parameter is calculated using the following formula:

$$
SpindlePitch = \frac{p}{Benutzereinheit} = \frac{2 \text{ mm}}{0.01 \text{ mm}} = 200
$$

# <span id="page-23-3"></span>**3.5.1.2 Example rack/pinion straight toothed, metric pitch**

Pitch  $p = 5$  mm

Pinion number of teeth  $z = 20$ 

The desired unit of the position value is 1/10 mm.

The SpindlePitch parameter is calculated using the following formula:

$$
SpindlePitch = \frac{p \times z}{Benutzereinheit} = \frac{5 \text{ mm} \times 20}{0.1 \text{ mm}} = 1000
$$

#### <span id="page-24-0"></span>**3.5.1.3 Example of external gear**

When you use an external gear, it is possible to program a factor using the [GearRatioNumerator](#page-36-1) and [GearRatioDenominator](#page-36-2) parameters to include the gear ratio in the position determination.

Example (cf. Fig. 2: External gears):

The actuator is operated on a gear with a reduction ratio of 5:1. The [GearRatioNumerator](#page-36-1) and [GearRatioDenominator](#page-36-2) parameters must be programmed as follows.

- GearRatioNumerator parameter = 5
- GearRatioDenominator parameter = 1

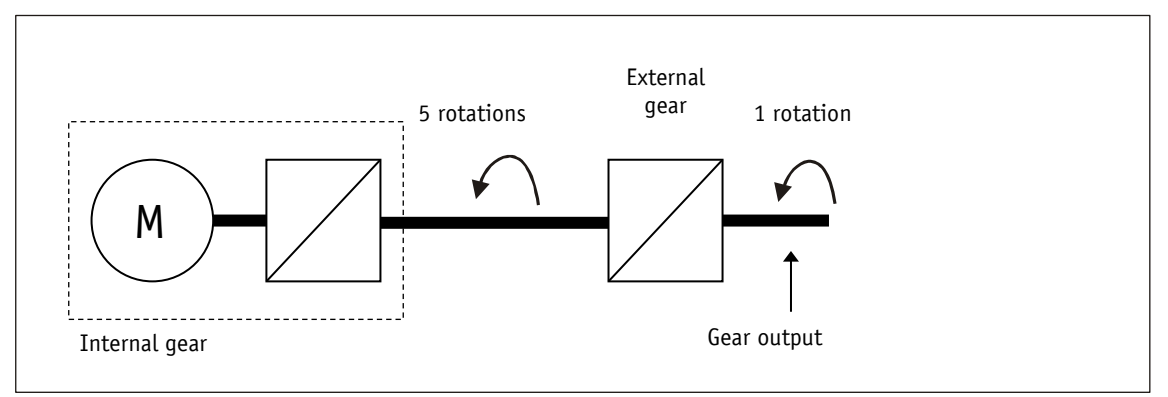

#### *Fig. 12: external gear*

The input of non-integer gear ratios is possible according to the following example:

- Gear Reduction = 3.78
- GearRatioNumerator parameter = 378
- GearRatioDenominator parameter = 100

#### <span id="page-24-1"></span>**3.5.2 Protection functions**

#### <span id="page-24-2"></span>**3.5.2.1 Limiting of current**

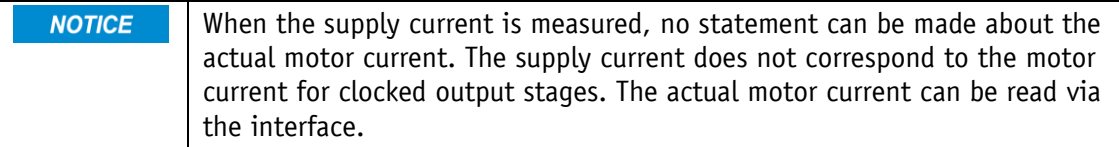

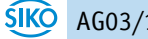

The permissible peak motor current can be set via the [PeakCurrentLimit](#page-42-0) parameter. An overload of the drive results in limiting the motor current to the permissible peak motor current. I²t monitoring limits the time during which a current may flow greater than the permissible motor current (cf. Section [3.5.2.2\)](#page-25-0). The permissible motor current is set using the [ContinuousCurrent](#page-43-0) parameter.

#### <span id="page-25-0"></span>**3.5.2.2 I²t monitoring**

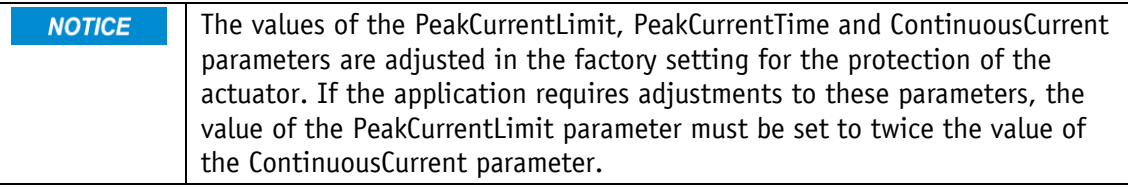

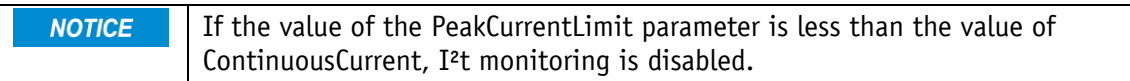

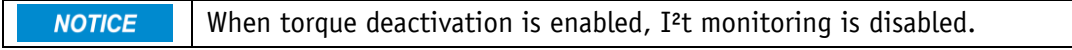

I<sup>2</sup>t monitoring is used to protect the motor winding, the output stage and the gear. The limit value I²t limit is calculated using the [PeakCurrentLimit,](#page-42-0) [PeakCurrentTime](#page-42-1) and [ContinuousCurrent](#page-43-0) parameters. If the motor current exceeds the value ContinuousCurrent, the difference between the square of the motor current and the square of ContinuousCurrent is integrated. If the integral exceeds the limit value I²t-limit, the motor overcurrent fault is triggered. The percentage ratio of the actual value of the integral to the I²t limit can be read via the [I2tOverload](#page-49-0) parameter.

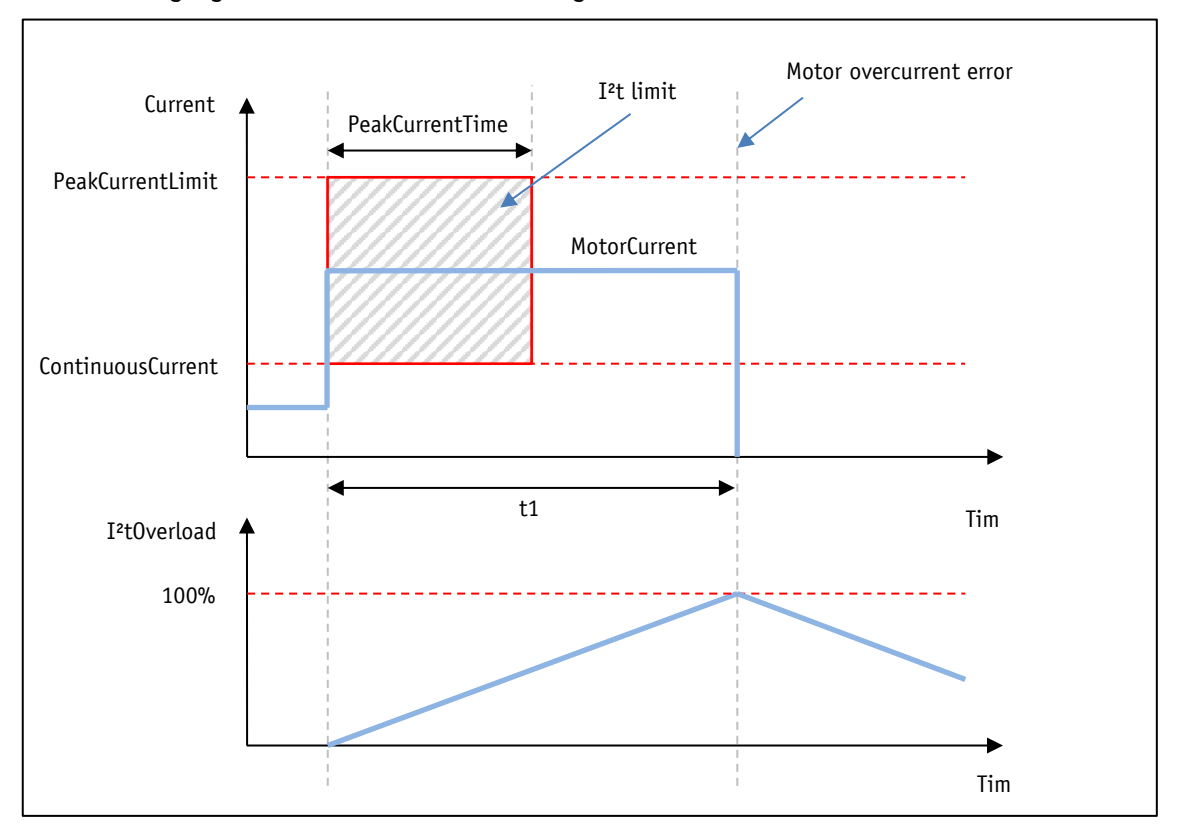

The following figure shows how the monitoring function works:

*Fig. 13: I²t monitoring*

Calculation of the I²t limit:

I²t-Limit [A²s]=((PeakCurrentLimit [A])² - (ContinuousCurrentLimit [A])² × PeakCurrentTime [s]) Calculation of overload time:

$$
t1 [s] = \frac{I^{2}t\text{-Limit }[A^{2}s]}{(MotorCurrent [A])^{2} - (ContinuousCurrentLimit [A])^{2}}
$$

# <span id="page-26-0"></span>**3.5.2.3 Torque deactivation**

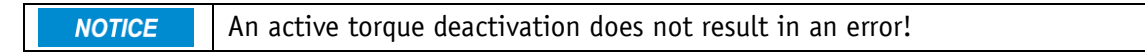

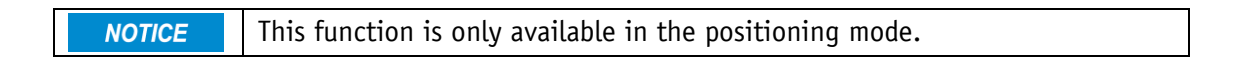

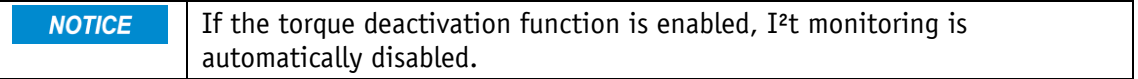

A shutdown threshold is defined by the [TorqueDeactivation](#page-41-2) parameter. This is specified as a percentage of the rated motor current. With a parameter value of 125%, the torque deactivation function is disabled.

If the shutdown threshold is exceeded, the drive brakes with a maximum delay. The drive remains in control.

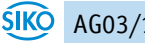

An active torque deactivation is reported via  $SW.12 = 1$ . This bit is reset automatically when the current travel job is resumed.

#### <span id="page-27-0"></span>**3.5.2.4 Temperature monitoring**

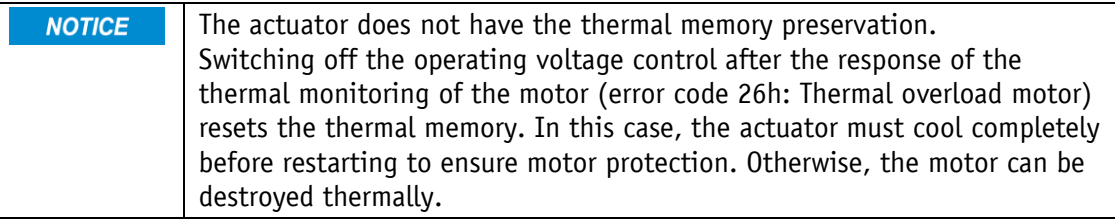

The motor temperature is calculated from the motor current using a thermal model. The calculated thermal load can be read via the [MotorThermalLoad](#page-47-2) parameter. If the load reaches 100%, the error thermal overload motor is triggered.

The output stage temperature is measured directly in the output stage. If the measured temperature exceeds the value of 90° C, the error output stage overtemperature is triggered.

#### <span id="page-27-1"></span>**3.5.2.5 Overvoltage protection in case of feedback**

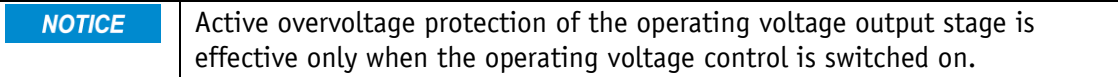

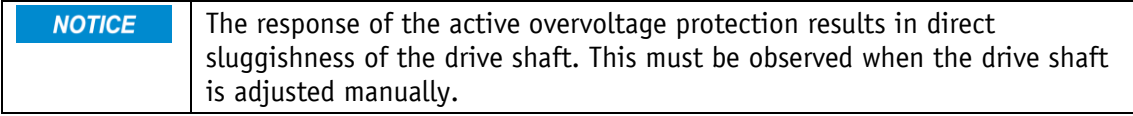

In addition to the overvoltage protection by passive overvoltage protection elements, the actuator also provides active overvoltage protection of the operating voltage output stage. In the event of a voltage increase due to feedback (e.g., external adjustment), the motor windings are short-circuited for at least 4 s if a voltage of 32 V is exceeded. The excess energy is converted into heat in the motor windings.

#### <span id="page-27-2"></span>**3.5.2.6 Position lag monitoring**

Error variables such as load and friction can cause the actuator not to follow the calculated travel profile. If the control deviation of the PID positioning controller exceeds the value [ContouringErrorLimit](#page-41-1) defined by parameters for more than 2 seconds, a position lag error is triggered.

The control deviation is calculated as follows:

Control Deviation [Increments] = Setpoint Position (Path Generator) [Increments] – Actual Position [Increments]

#### <span id="page-28-0"></span>**3.5.2.7 Oscillation detection**

If the PID positioning controller is operated outside the stability limit, the axis of the actuator can begin to oscillate. When the position control is at a standstill and active at the same time (no travel job active), it is monitored whether vibrations occur on the axis. If the vibrations exceed a specified threshold value, the error position control unstable is triggered.

#### <span id="page-28-1"></span>**3.5.3 Restore factory setting**

To restore the delivery state of the device, the following options exist:

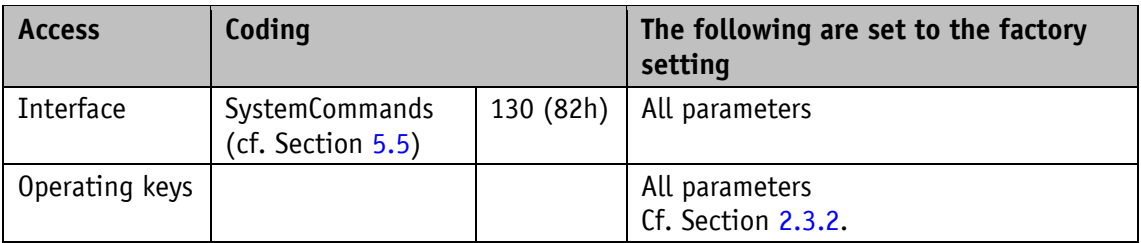

*Table 7: Access factory settings*

#### <span id="page-28-2"></span>**3.6 Warnings/errors**

#### <span id="page-28-3"></span>**3.6.1 Warnings**

Warnings have no influence on the sequence of the actuator. Warnings disappear after the cause has been eliminated. Possible warnings are: Battery charge critical: Bit SW.11 is set in StatusWord (Cf. Sections [3.1.1.7](#page-14-0) and [3.1.2.3\)](#page-19-0).

#### <span id="page-28-4"></span>**3.6.2 Errors**

Errors trigger an immediate stop of the drive movement.

An error is indicated by the drive status LED.

Bit SW.7 is set in StatusWord (cf. sections [3.1.1.7](#page-14-0) and [3.1.2.3\)](#page-19-0).

The error messages are entered in the error memory in the sequence in which they are recorded. When the error memory is full, the last 10 error messages are displayed. To obtain the most recent error, the [ErrorCount](#page-49-3) parameter must be read.

Example:

ErrorCount = 7

The last (most recent) error entered is in error memory at memory location No.7 (Error7).

The cause of the error can be determined based on the error code

Each fault is stored in the assigned fault counter (cf. Section [4.8.3\)](#page-50-1). The fault counters cannot be reset.

# <span id="page-29-0"></span>**3.6.2.1 Error Codes**

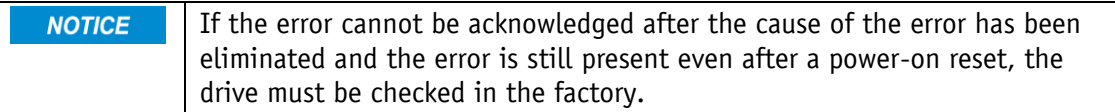

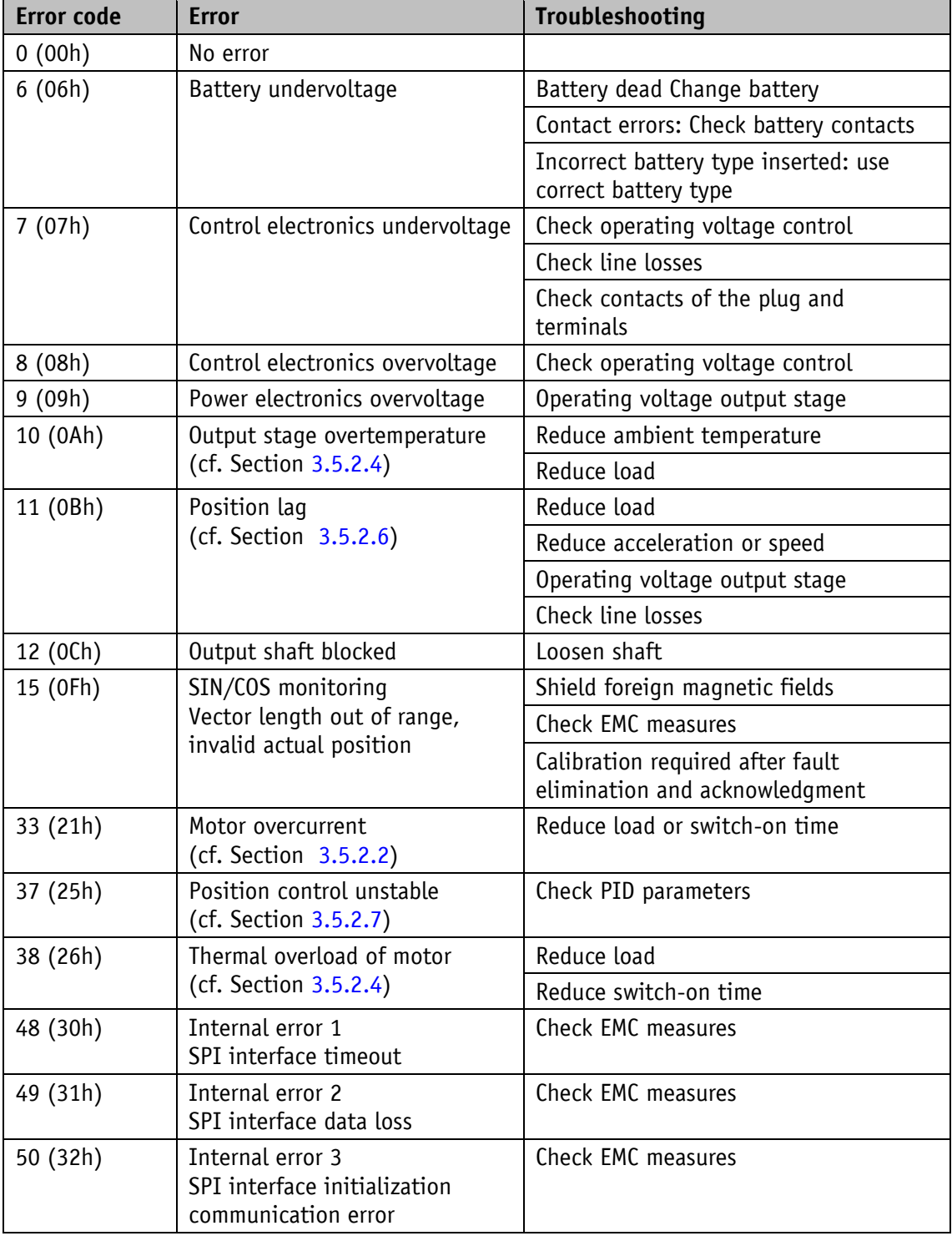

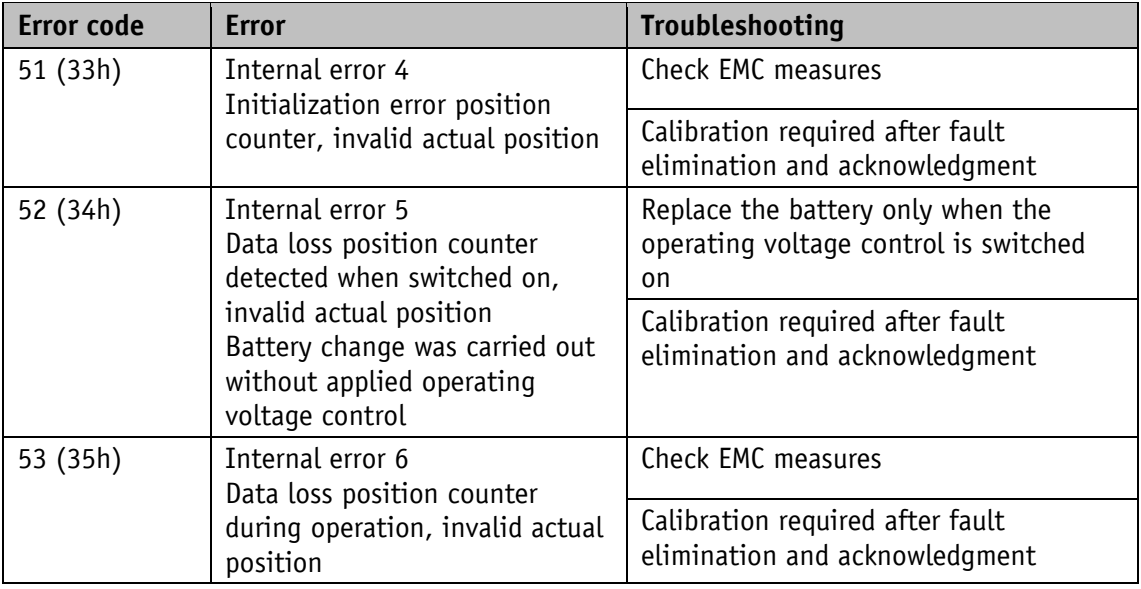

*Table 8: Error Codes*

#### <span id="page-30-0"></span>**4 Parameter**

All parameters stored in the EEPROM can be reset to factory default settings if necessary (cf. Section [3.5.3\)](#page-28-1).

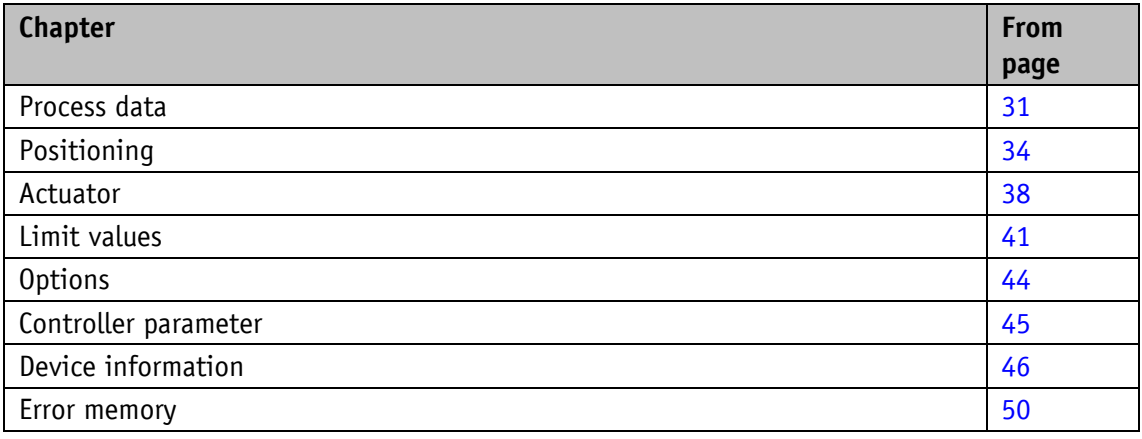

# <span id="page-30-1"></span>**4.1 Process data**

#### <span id="page-30-2"></span>**4.1.1 ControlWord**

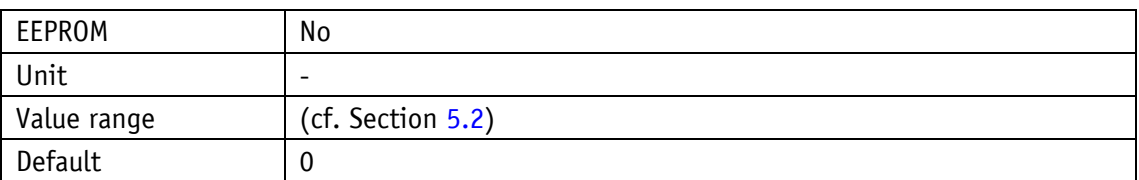

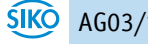

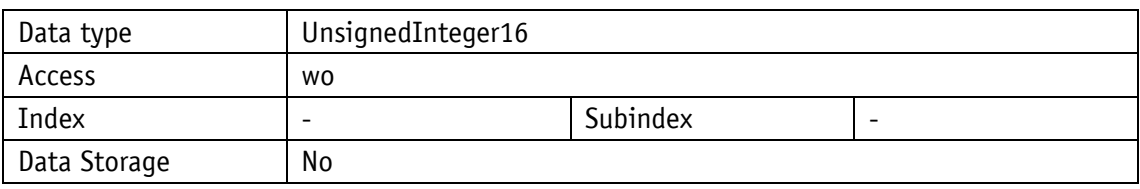

# <span id="page-31-0"></span>**4.1.2 StatusWord**

General properties

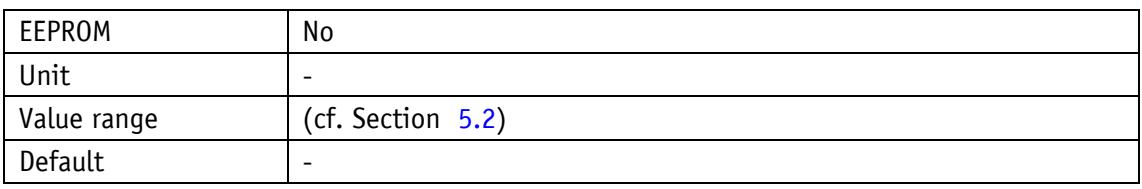

IO-Link

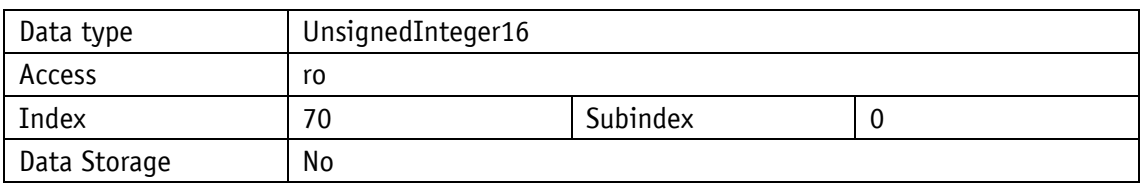

# <span id="page-31-1"></span>**4.1.3 TargetValue**

General properties

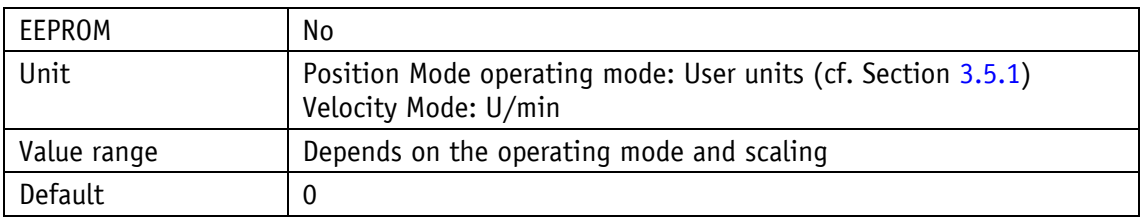

IO-Link

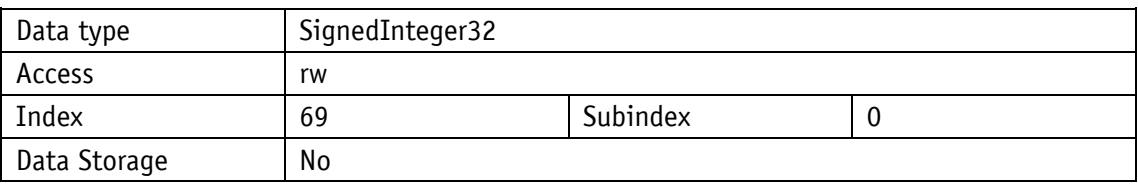

#### <span id="page-31-2"></span>**4.1.4 ActualValue**

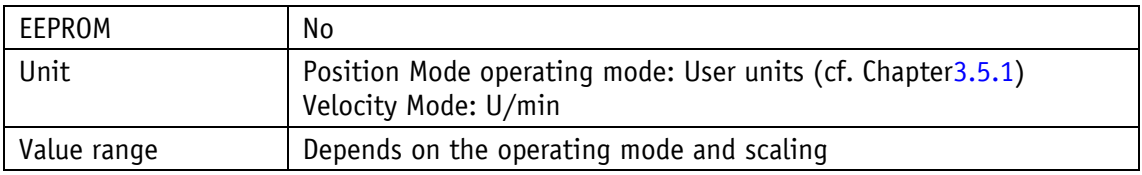

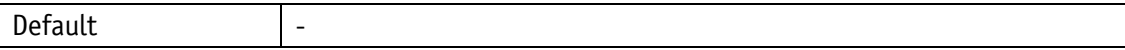

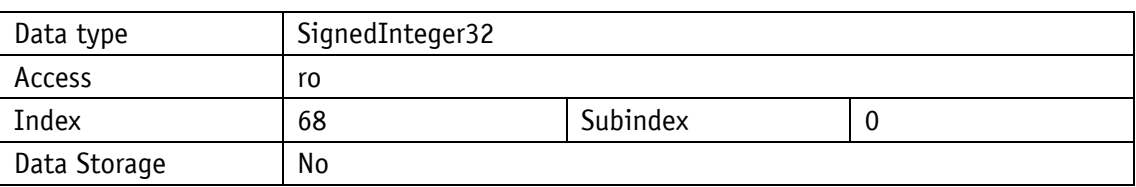

#### <span id="page-32-0"></span>**4.1.5 GenericMappingParameter1**

General properties

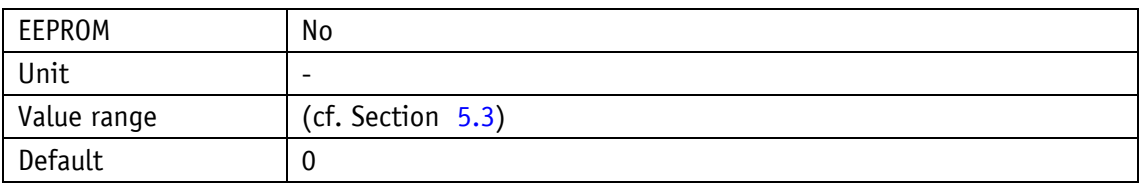

IO-Link

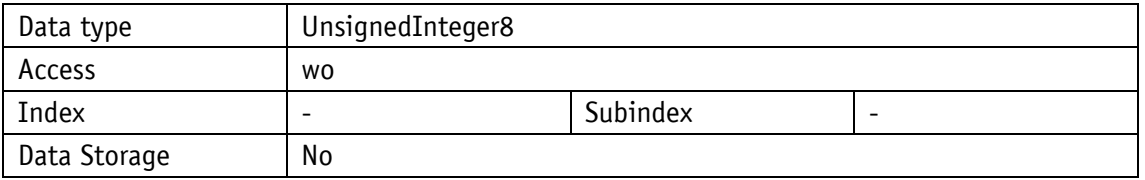

# <span id="page-32-1"></span>**4.1.6 UnsignedInteger8**

General properties

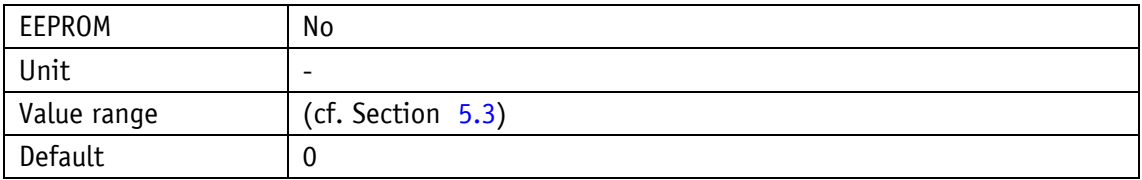

IO-Link

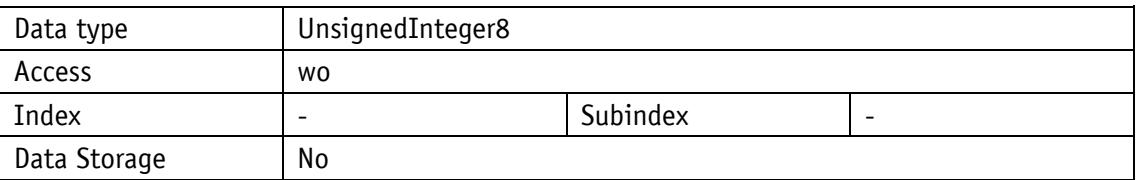

# <span id="page-32-2"></span>**4.1.7 GenericMappingChannel1**

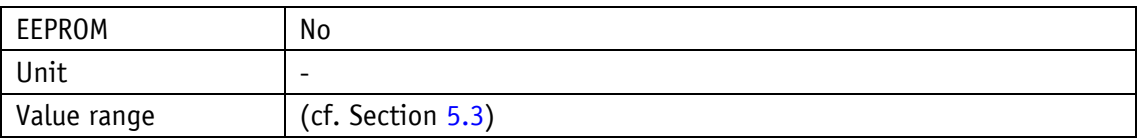

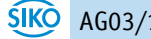

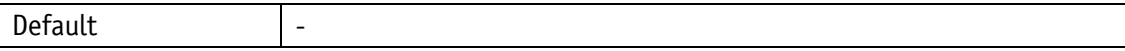

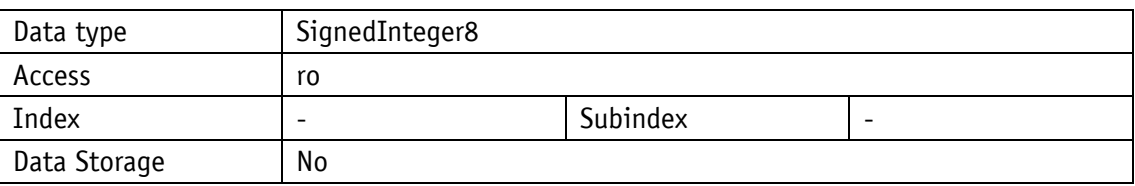

# <span id="page-33-0"></span>**4.1.8 GenericMappingChannel2**

General properties

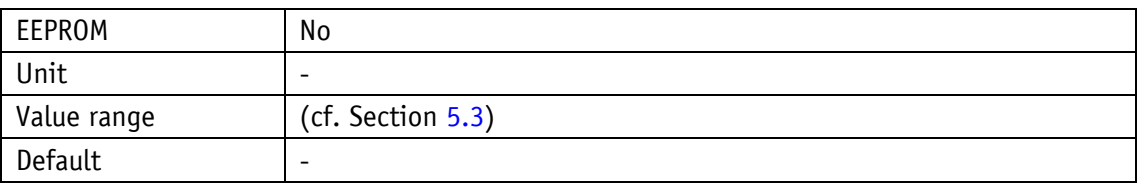

IO-Link

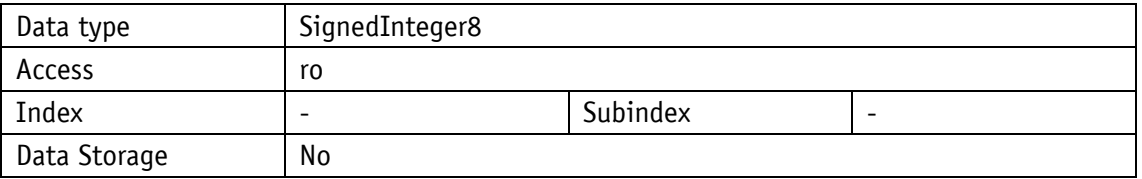

# <span id="page-33-1"></span>**4.2 Positioning**

# <span id="page-33-2"></span>**4.2.1 OffsetApplication**

General properties

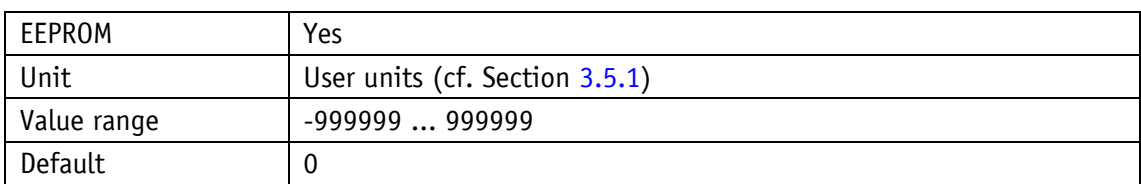

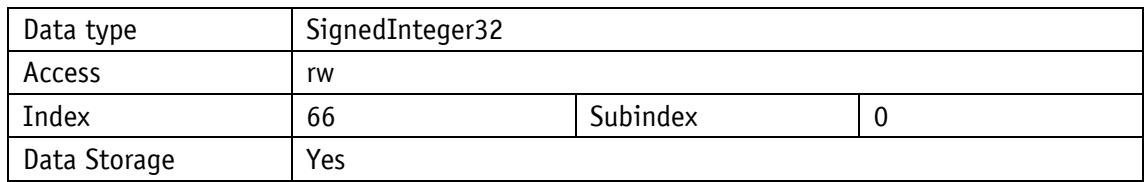

# <span id="page-34-0"></span>**4.2.2 SpindlePitch**

General properties

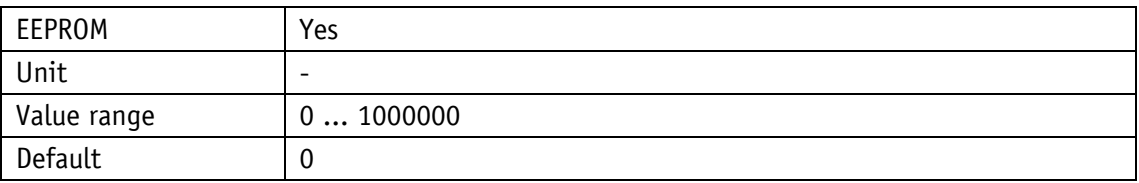

IO-Link

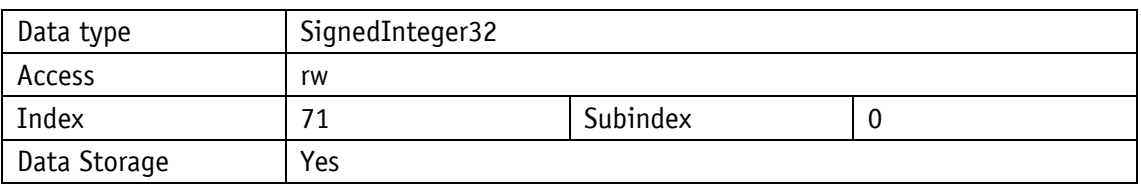

# <span id="page-34-1"></span>**4.2.3 CountingDirection**

# General properties

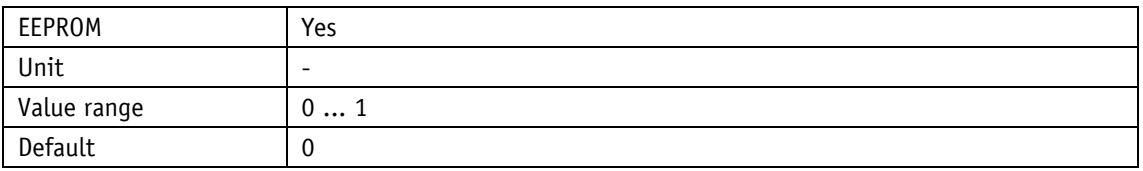

#### IO-Link

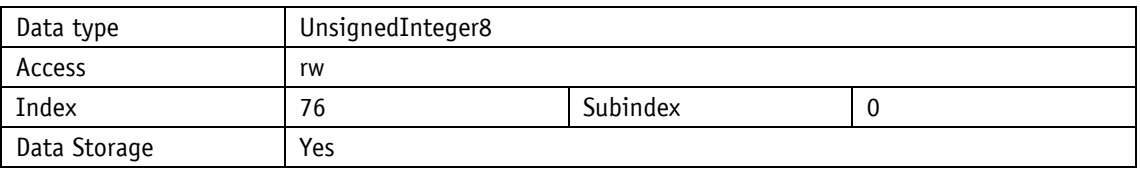

Parameter selection

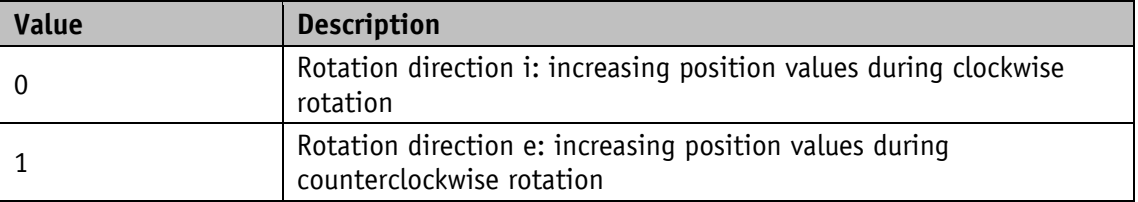

#### <span id="page-34-2"></span>**4.2.4 CalibrationValue**

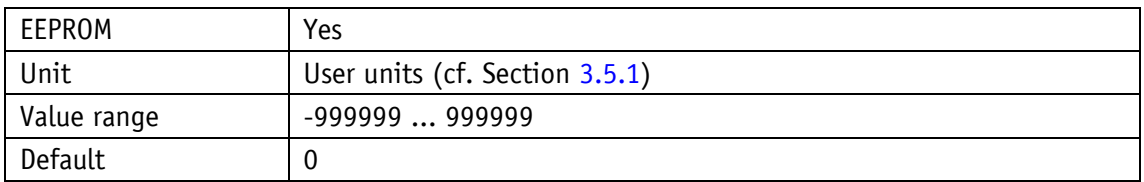

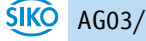

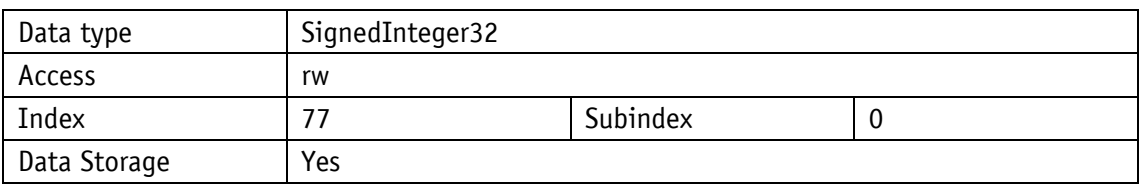

# <span id="page-35-0"></span>**4.2.5 TargetWindow**

General properties

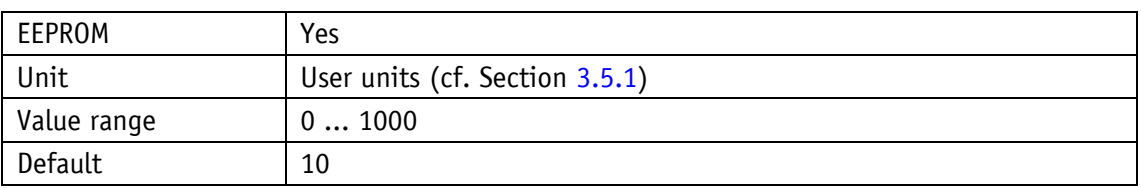

IO-Link

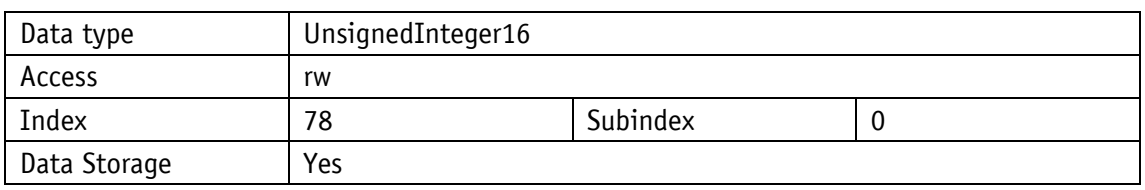

# <span id="page-35-1"></span>**4.2.6 LoopType**

General properties

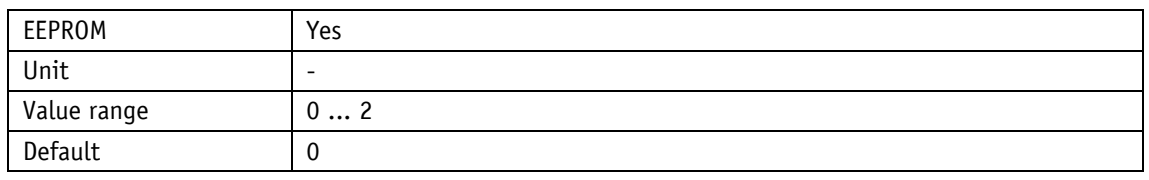

IO-Link

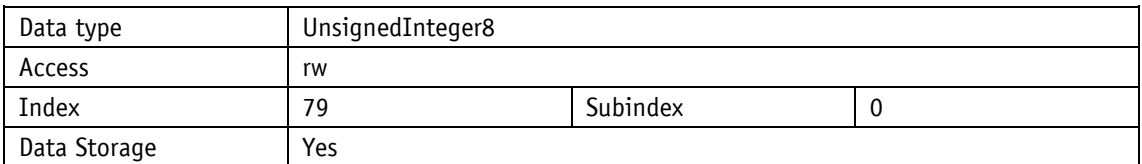

Parameter selection

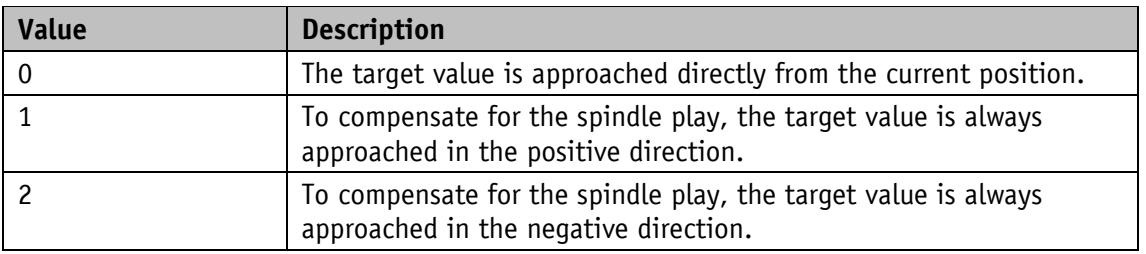

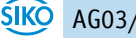

# <span id="page-36-0"></span>**4.2.7 LoopLength**

General properties

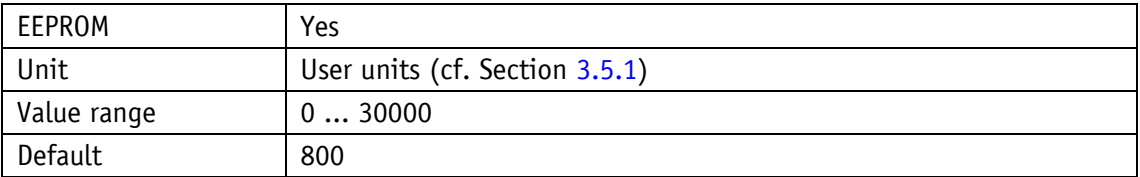

IO-Link

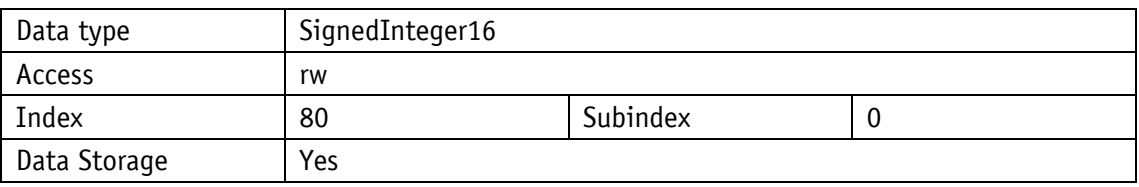

#### <span id="page-36-1"></span>**4.2.8 GearRatioNumerator**

General properties

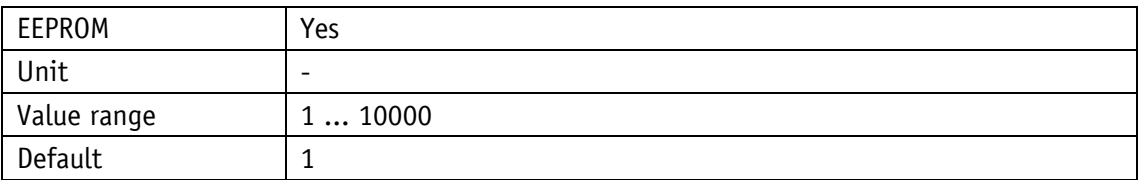

#### IO-Link

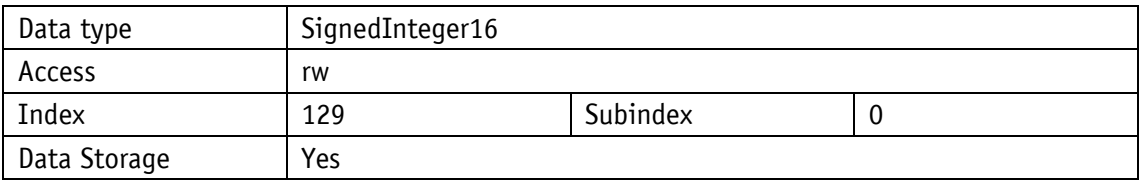

#### <span id="page-36-2"></span>**4.2.9 GearRatioDenominator**

# General properties

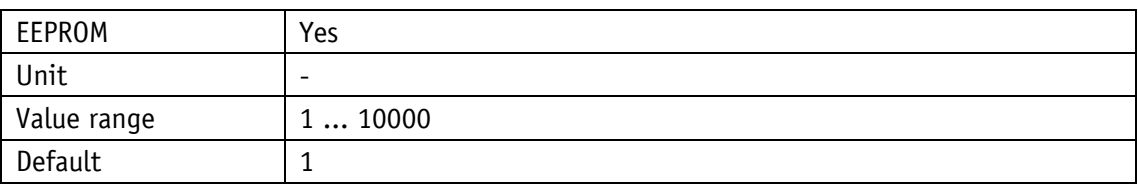

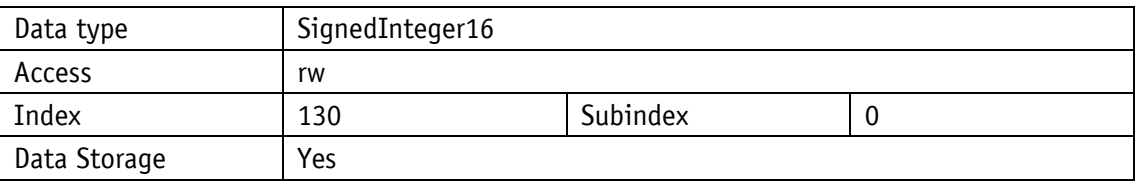

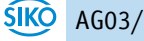

# <span id="page-37-0"></span>**4.2.10 DeltaInch**

General properties

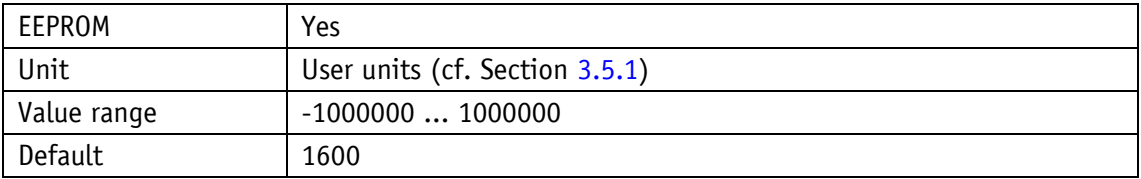

IO-Link

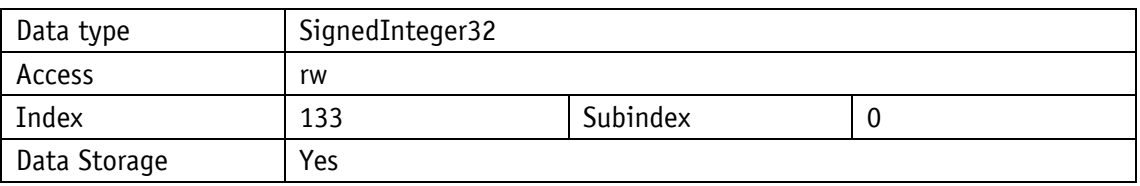

# <span id="page-37-1"></span>**4.2.11 TargetWindowReachedMode**

General properties

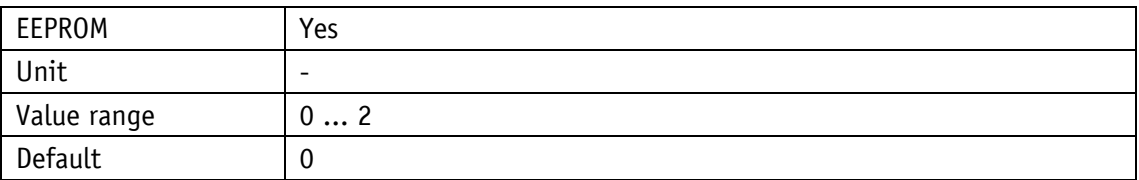

#### IO-Link

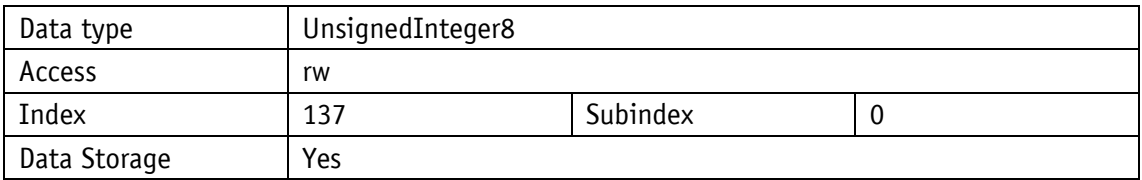

Parameter selection

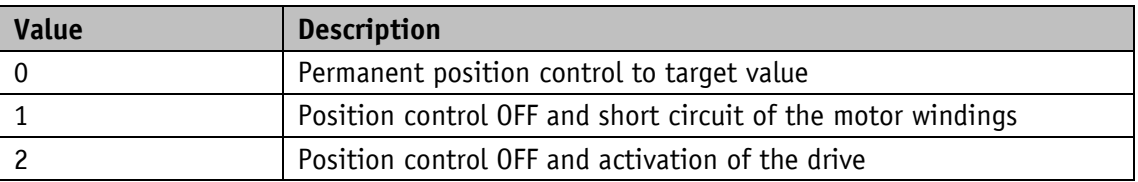

# <span id="page-37-2"></span>**4.3 Actuator**

# <span id="page-37-3"></span>**4.3.1 OperatingMode**

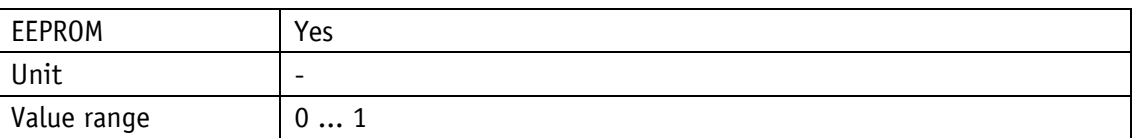

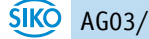

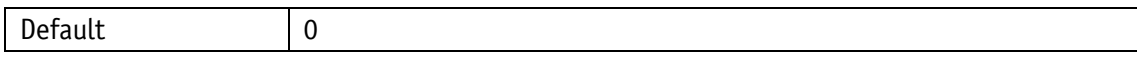

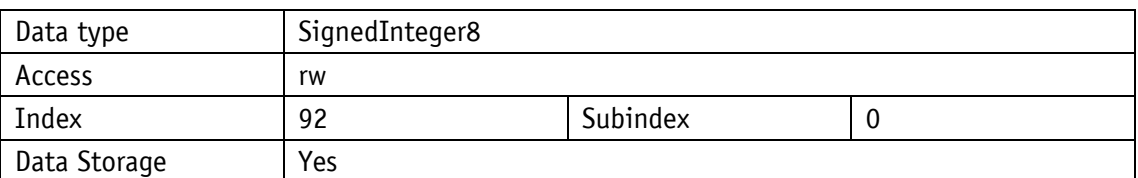

Parameter selection

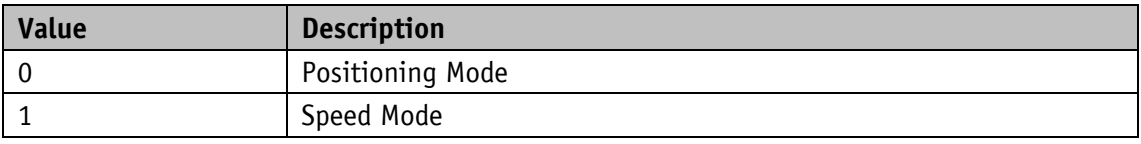

#### <span id="page-38-0"></span>**4.3.2 AccelerationPositionMode**

#### General properties

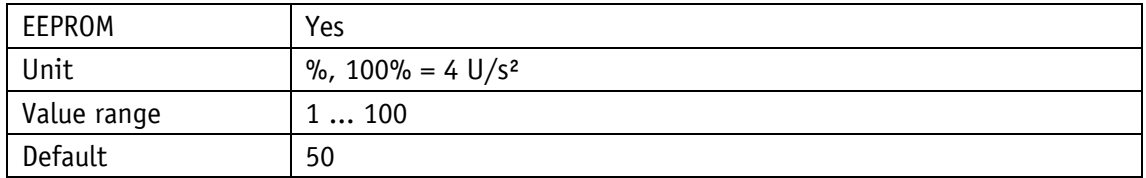

#### IO-Link

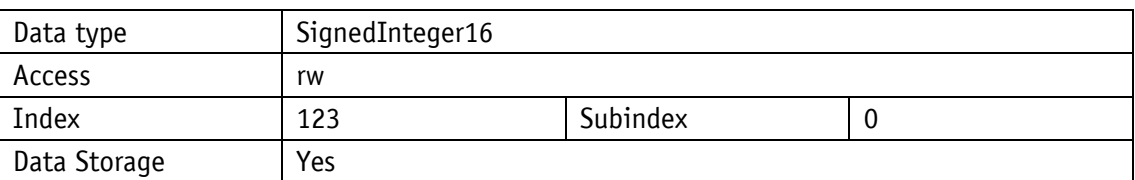

# <span id="page-38-1"></span>**4.3.3 VelocityPositionMode**

# General properties

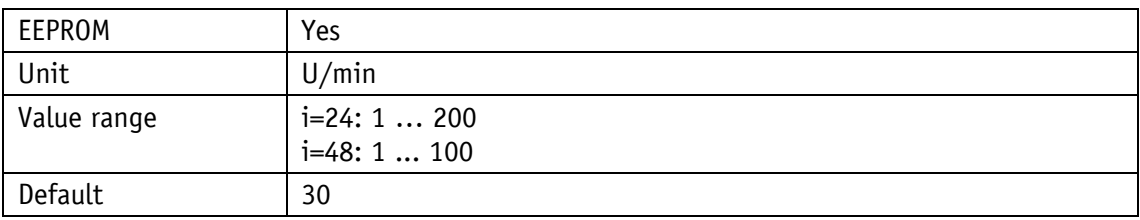

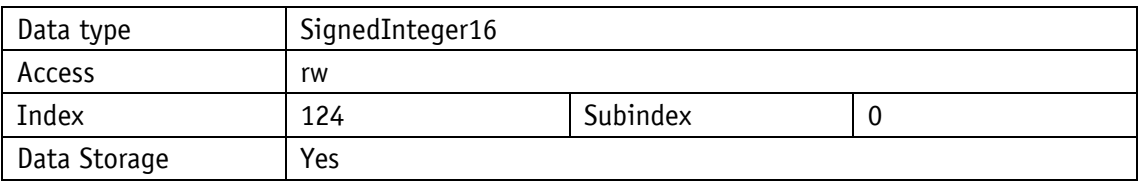

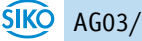

# <span id="page-39-0"></span>**4.3.4 DecelerationPositionMode**

General properties

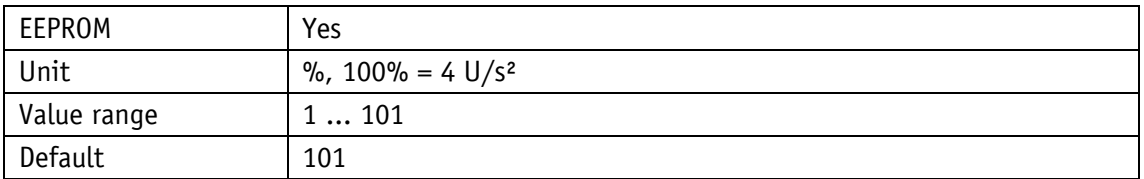

IO-Link

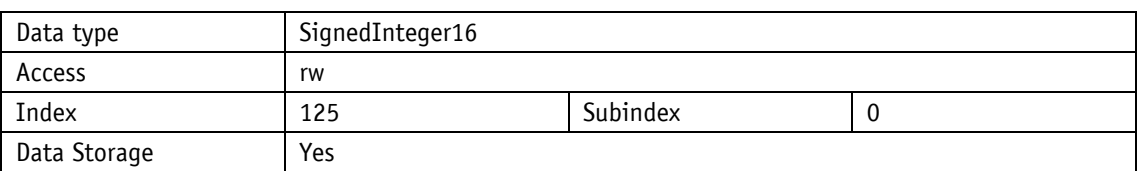

Parameter selection

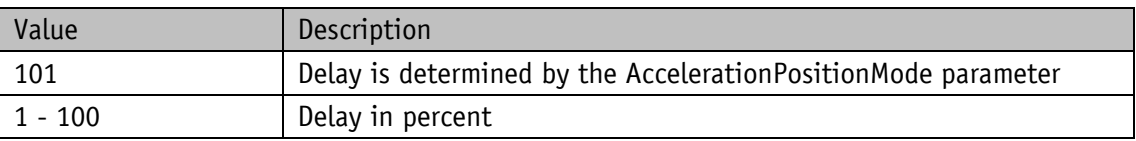

# <span id="page-39-1"></span>**4.3.5 AccelerationVelocityMode**

General properties

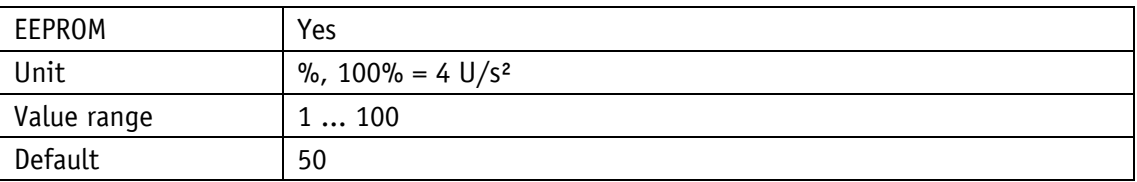

IO-Link

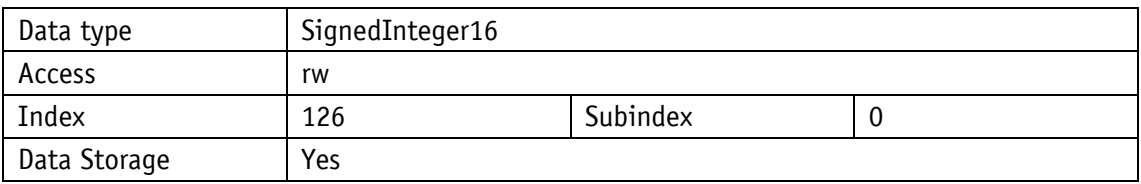

# <span id="page-39-2"></span>**4.3.6 AccelerationInchingMode**

General properties

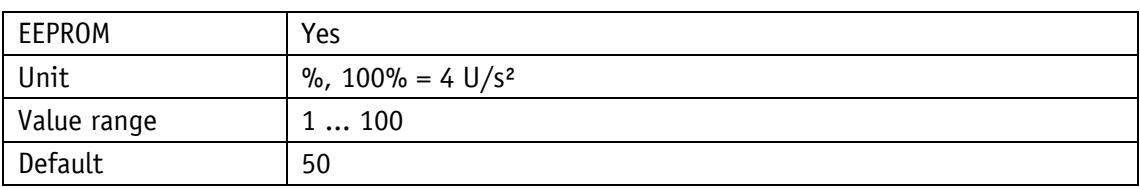

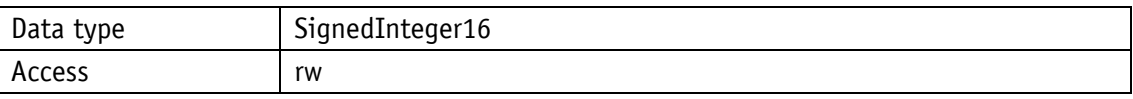

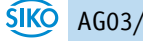

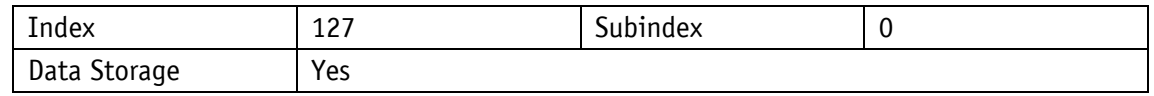

# <span id="page-40-0"></span>**4.3.7 VelocityInchingMode**

General properties

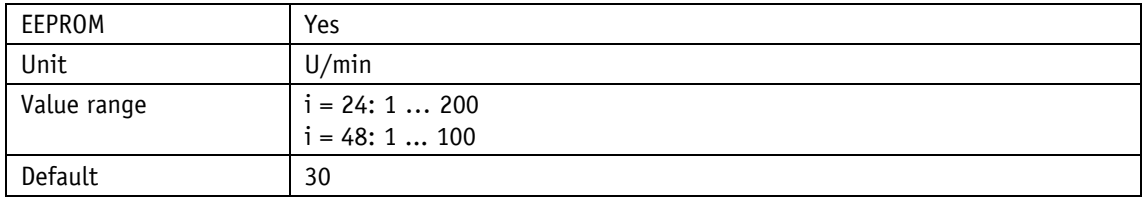

#### IO-Link

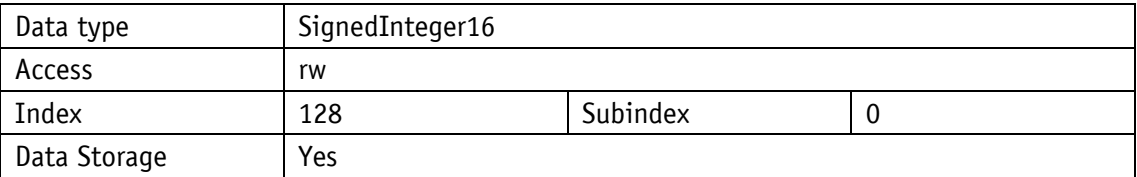

# <span id="page-40-1"></span>**4.3.8 Inching2Offset**

General properties

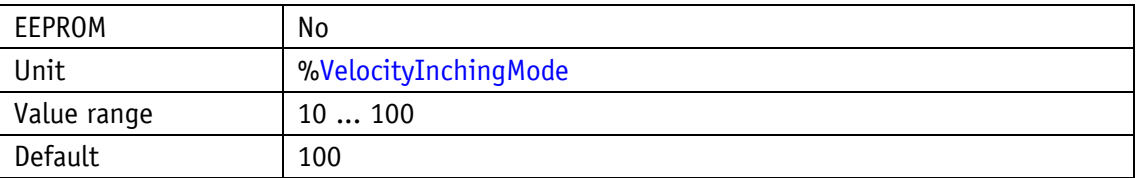

IO-Link

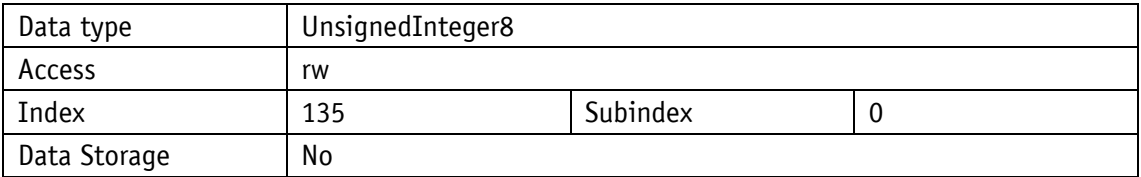

#### <span id="page-40-2"></span>**4.4 Limit values**

#### <span id="page-40-3"></span>**4.4.1 SoftwareLimit1**

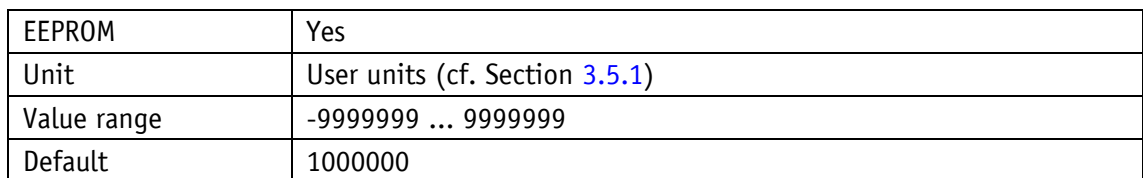

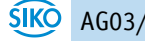

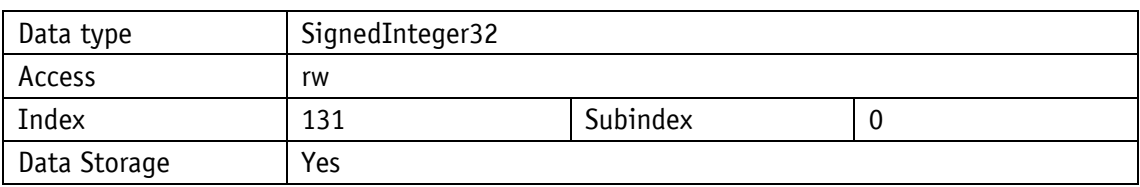

# <span id="page-41-0"></span>**4.4.2 SoftwareLimit2**

General properties

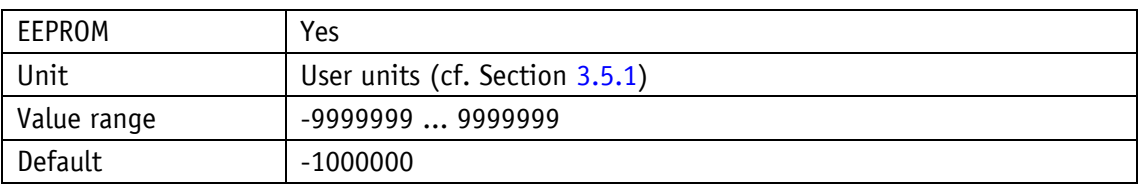

IO-Link

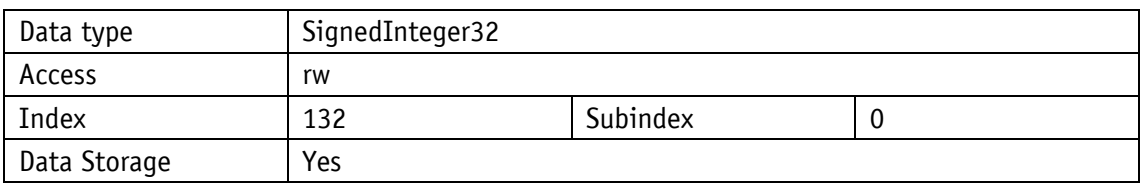

# <span id="page-41-1"></span>**4.4.3 ContouringErrorLimit**

General properties

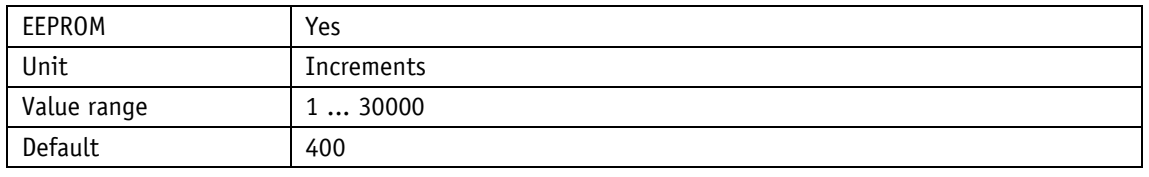

IO-Link

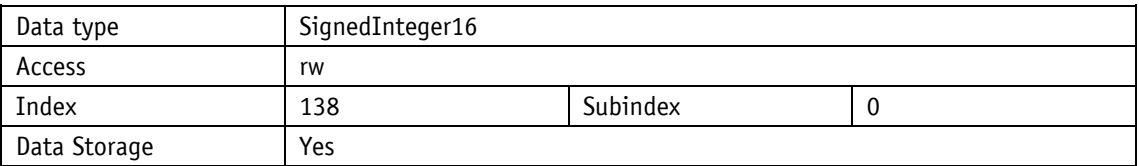

# <span id="page-41-2"></span>**4.4.4 TorqueDeactivation**

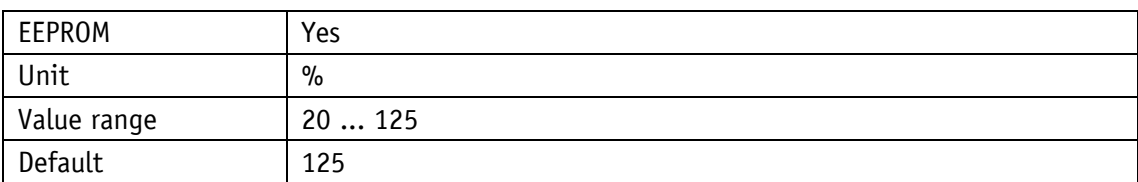

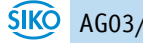

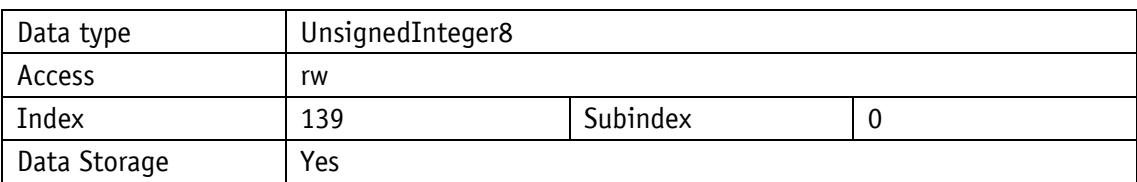

Parameter selection

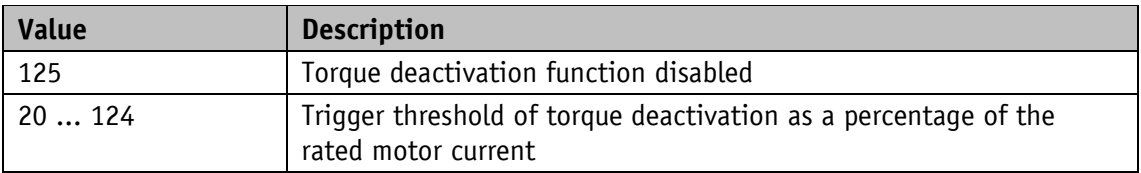

# <span id="page-42-0"></span>**4.4.5 PeakCurrentLimit**

General properties

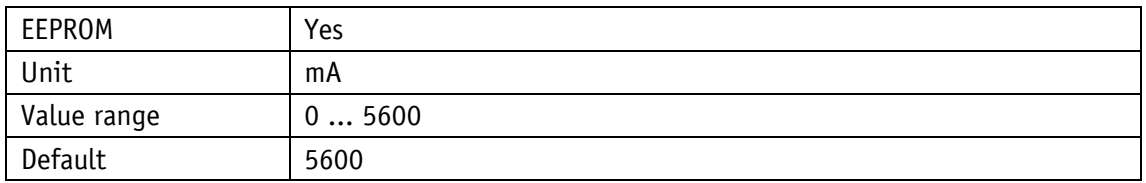

#### IO-Link

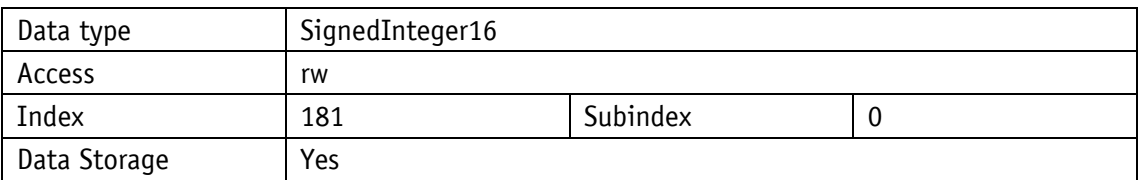

#### <span id="page-42-1"></span>**4.4.6 PeakCurrentTime**

General properties

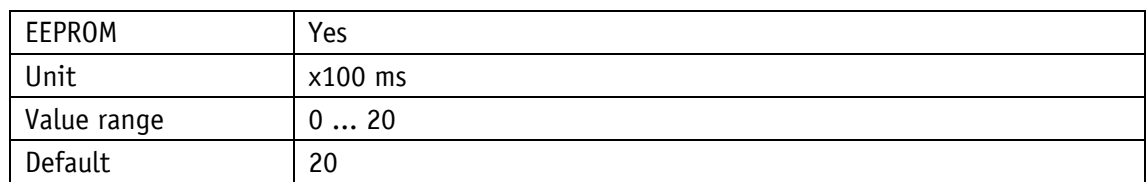

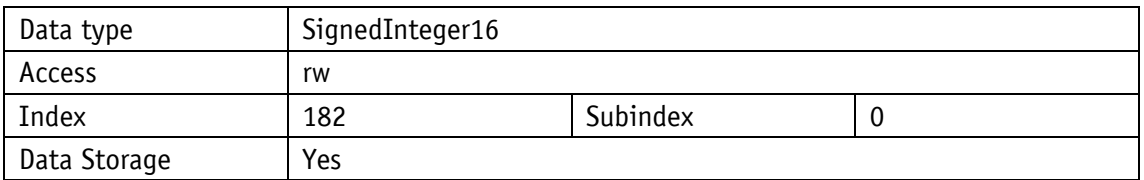

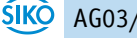

#### <span id="page-43-0"></span>**4.4.7 ContinuousCurrent**

General properties

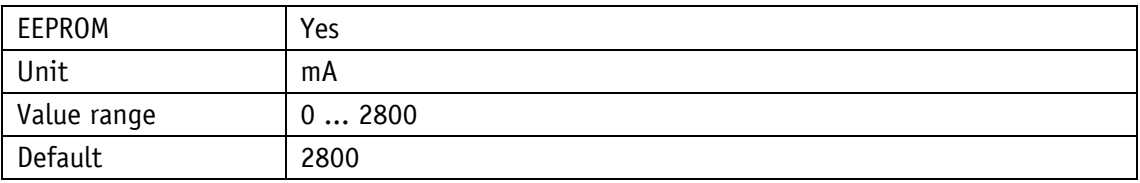

IO-Link

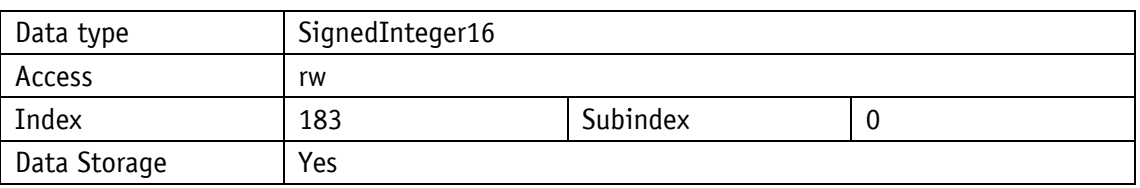

#### <span id="page-43-1"></span>**4.5 Options**

# <span id="page-43-2"></span>**4.5.1 Inching2StopMode**

General properties

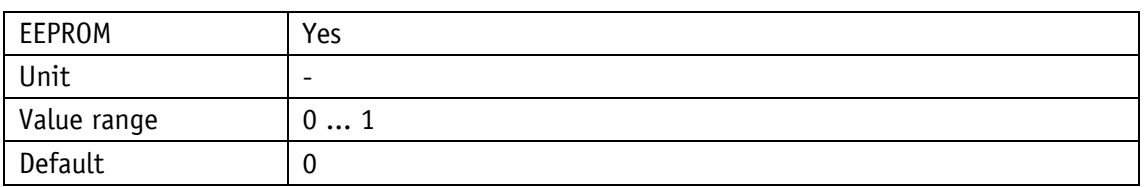

IO-Link

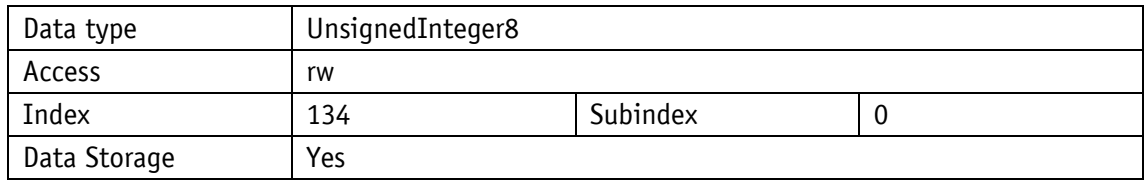

Parameter selection

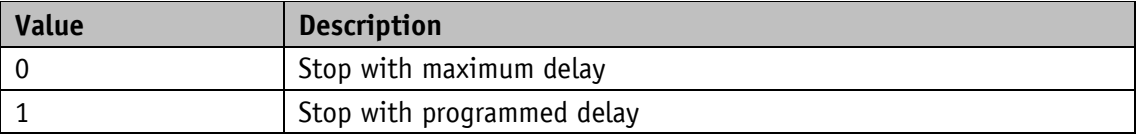

# <span id="page-43-3"></span>**4.5.2 Inching2AccelerationMode**

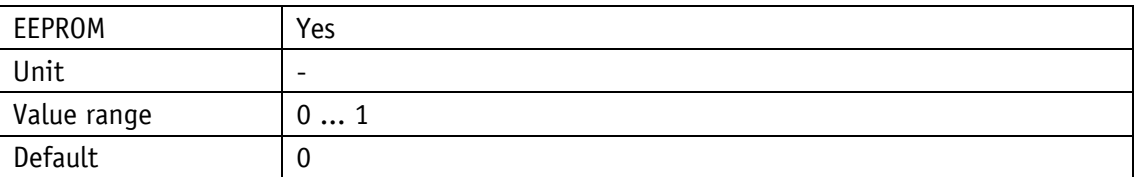

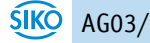

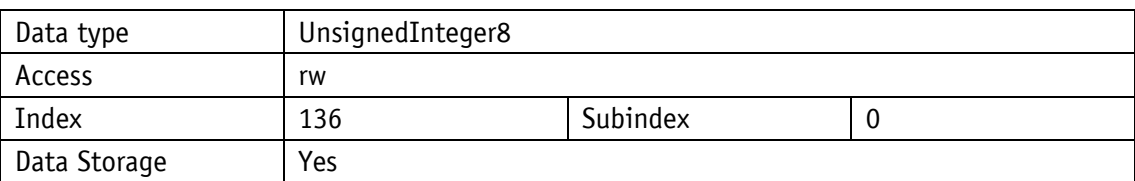

#### Parameter selection

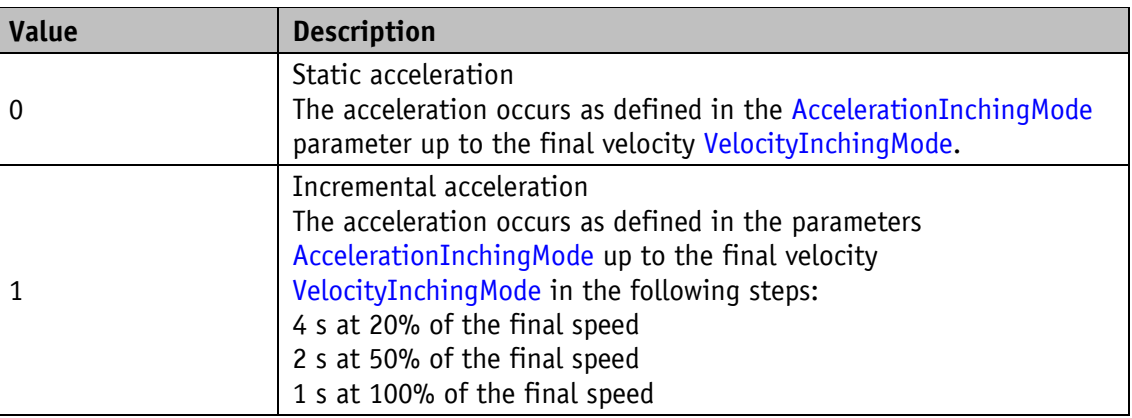

# <span id="page-44-0"></span>**4.6 Controller parameter**

#### <span id="page-44-1"></span>**4.6.1 ControllerParameterP**

General properties

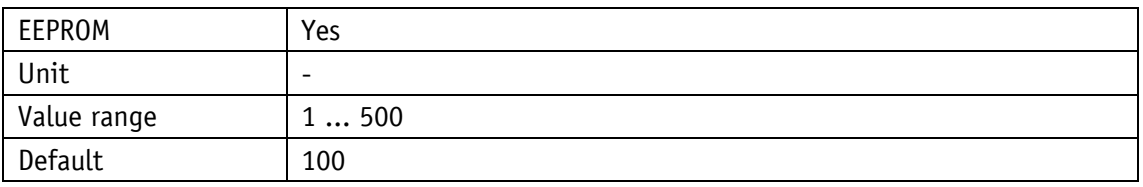

IO-Link

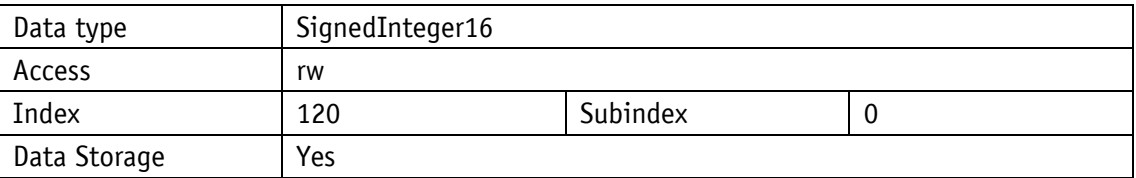

#### <span id="page-44-2"></span>**4.6.2 ControllerParameterI**

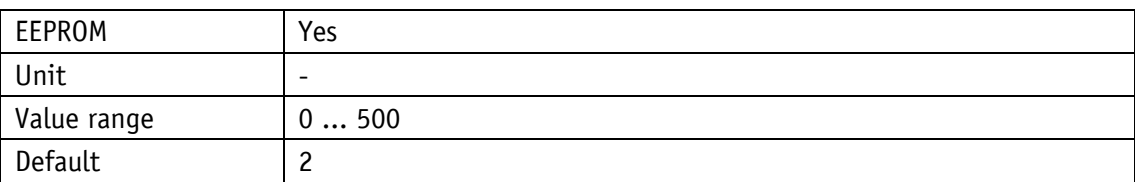

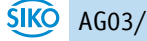

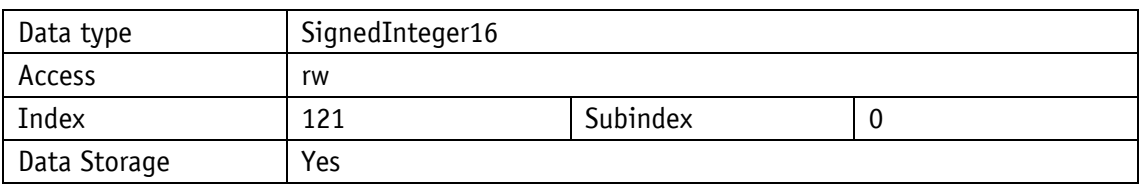

# <span id="page-45-0"></span>**4.6.3 ControllerParameterD**

General properties

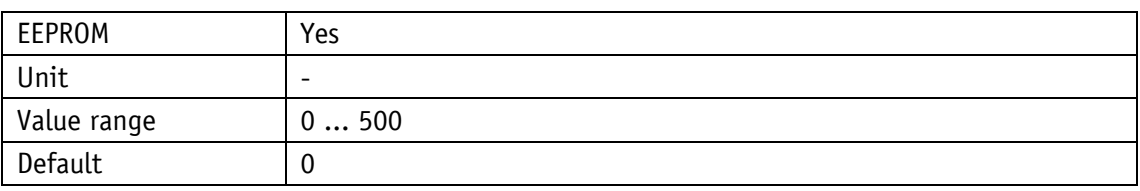

IO-Link

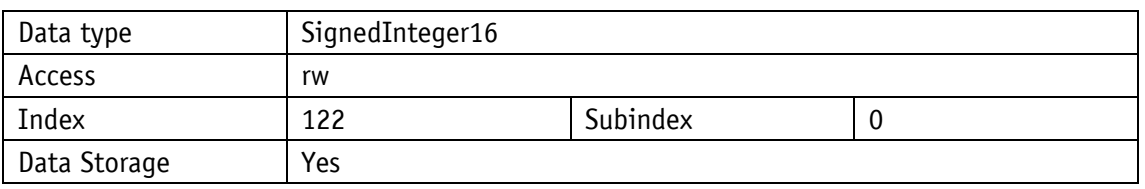

# <span id="page-45-1"></span>**4.7 Device information**

# <span id="page-45-2"></span>**4.7.1 OutputStageTemperature**

General properties

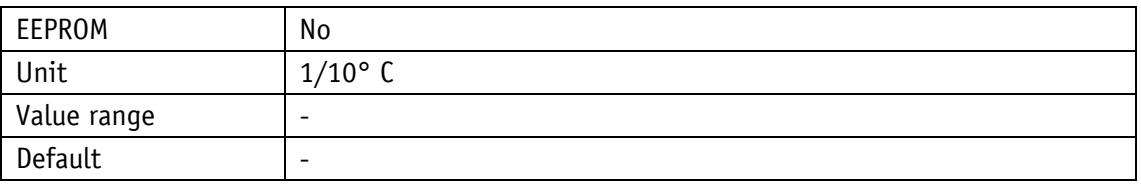

IO-Link

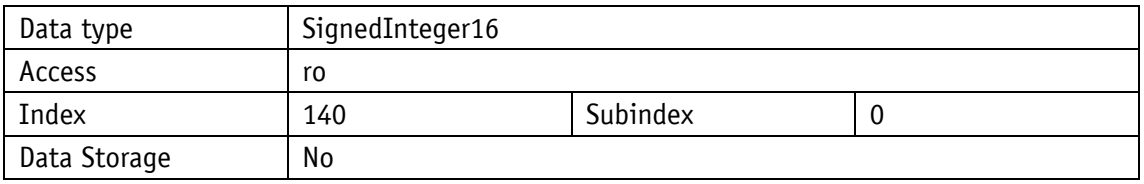

# <span id="page-45-3"></span>**4.7.2 ControlVoltage**

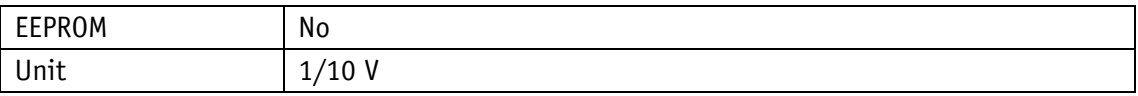

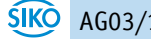

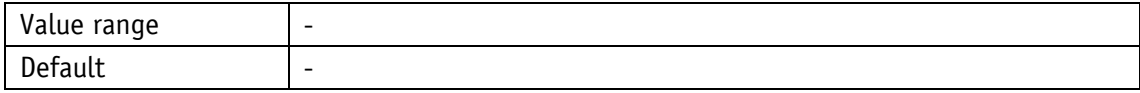

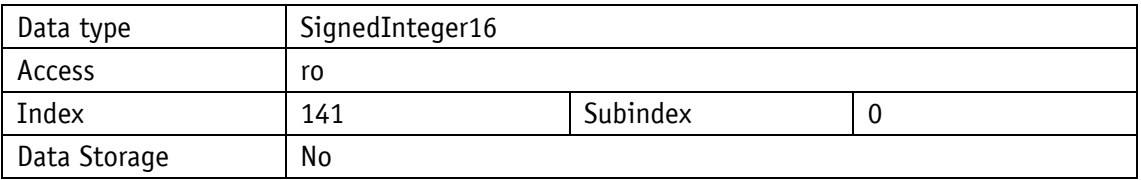

# <span id="page-46-0"></span>**4.7.3 OutputStageVoltage**

General properties

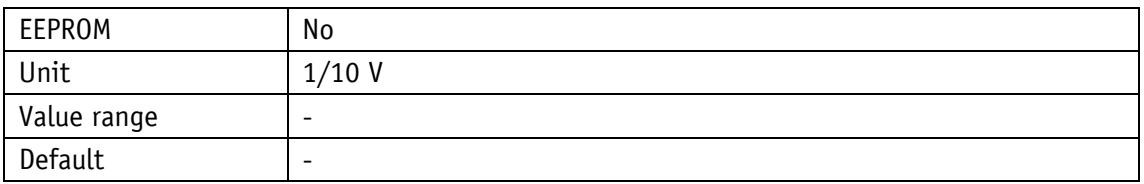

IO-Link

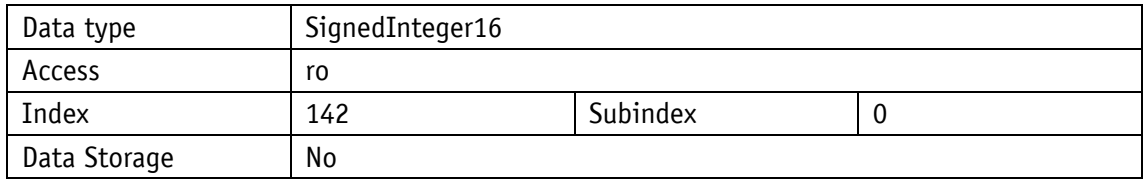

# <span id="page-46-1"></span>**4.7.4 BatteryVoltage**

General properties

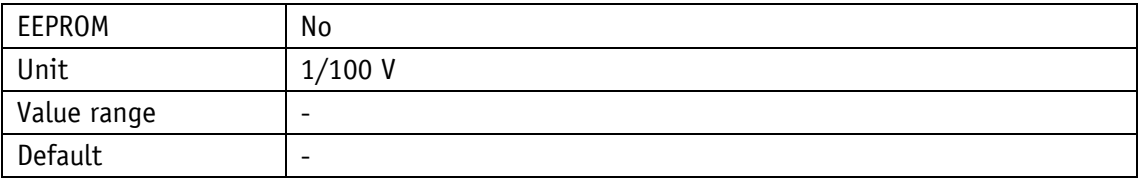

IO-Link

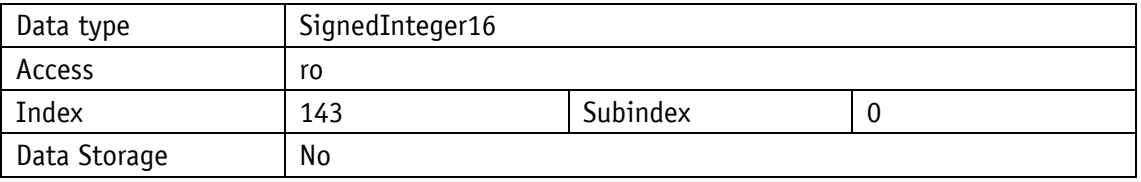

# <span id="page-46-2"></span>**4.7.5 MotorCurrent**

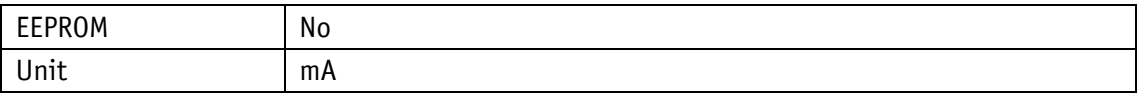

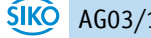

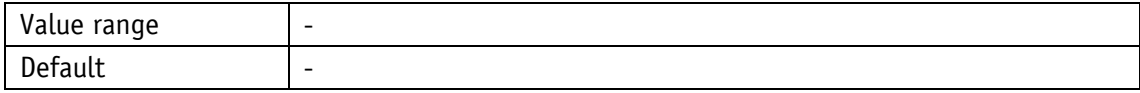

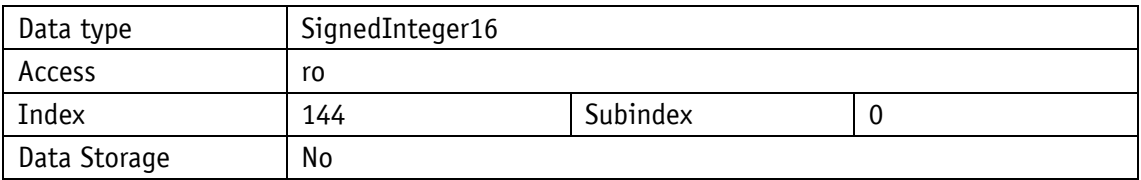

#### <span id="page-47-0"></span>**4.7.6 ActualPosition**

General properties

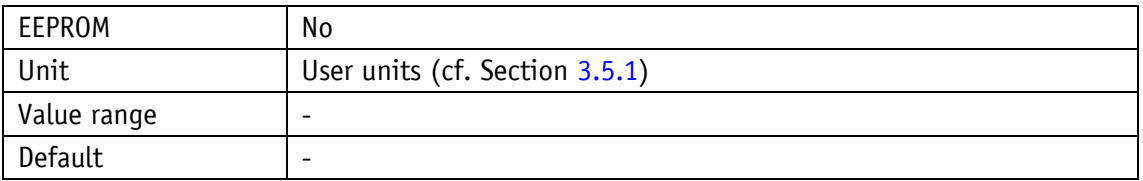

IO-Link

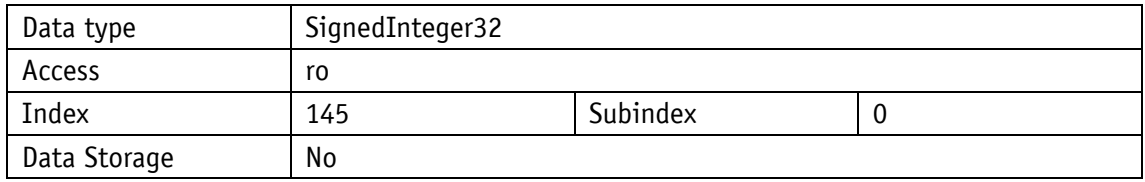

# <span id="page-47-1"></span>**4.7.7 ActualVelocity**

General properties

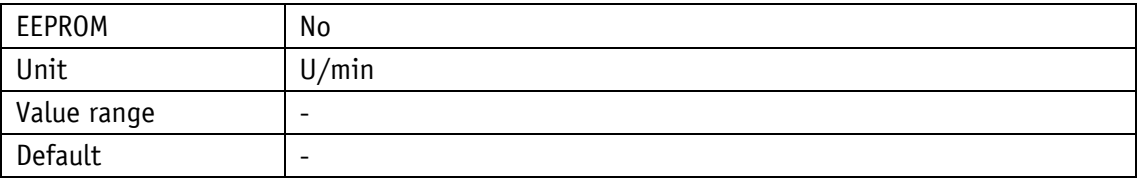

IO-Link

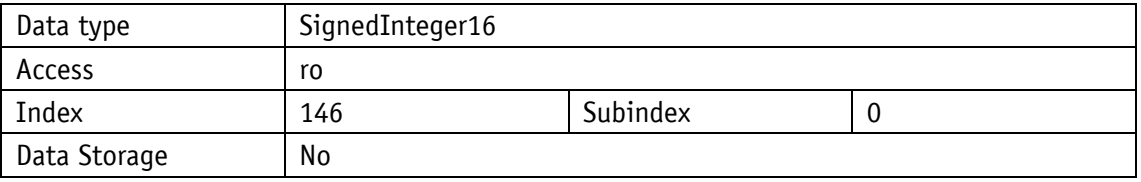

# <span id="page-47-2"></span>**4.7.8 MotorThermalLoad**

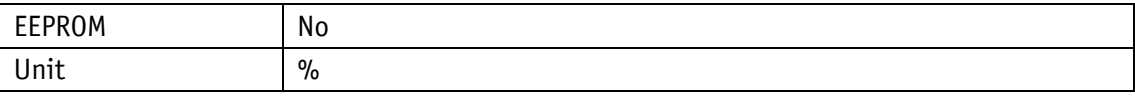

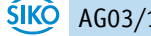

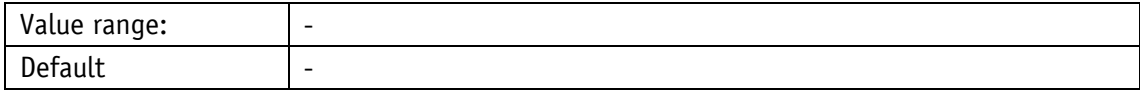

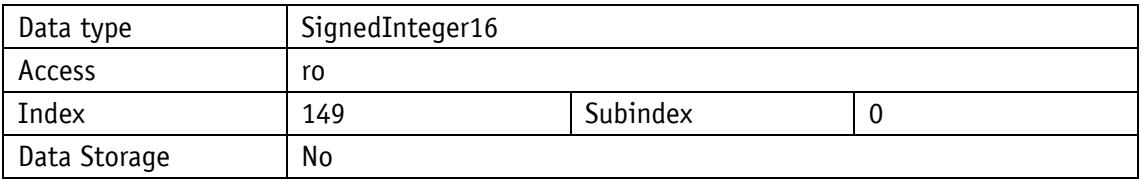

# <span id="page-48-0"></span>**4.7.9 DiagnosticParameter**

General properties

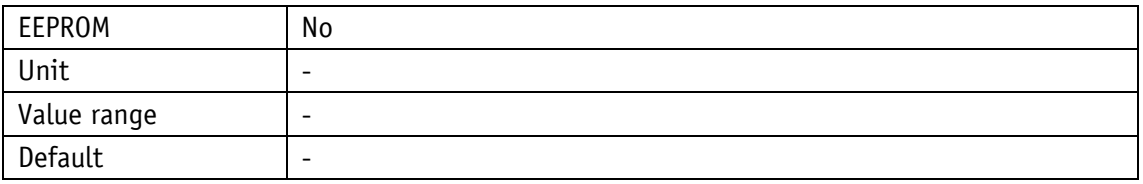

## IO-Link

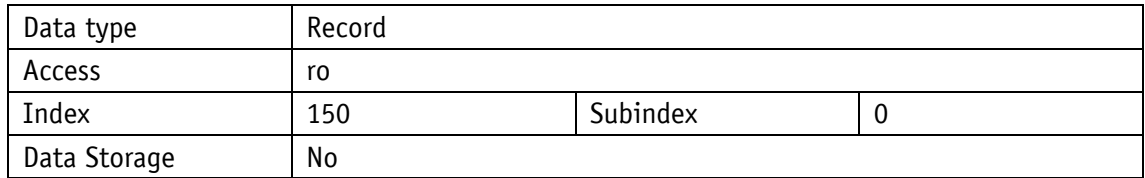

# Record

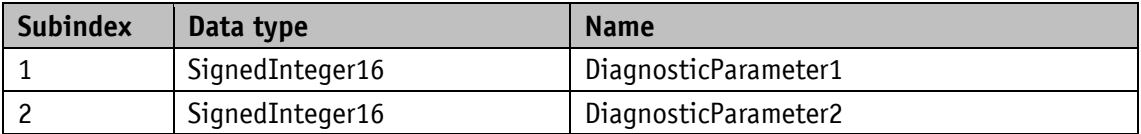

#### <span id="page-48-1"></span>**4.7.10 Production Date**

# General properties

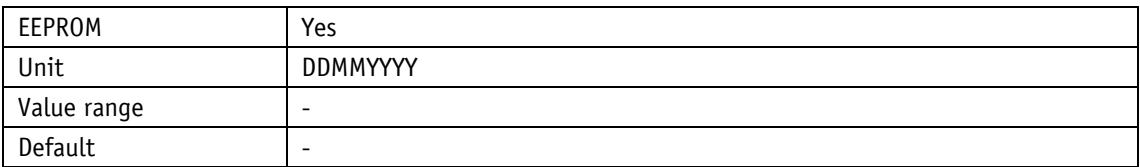

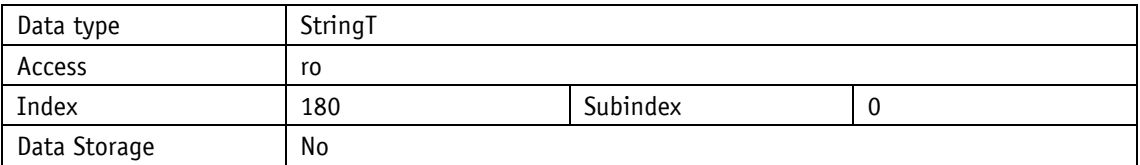

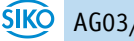

# <span id="page-49-0"></span>**4.7.11 I2tOverload**

General properties

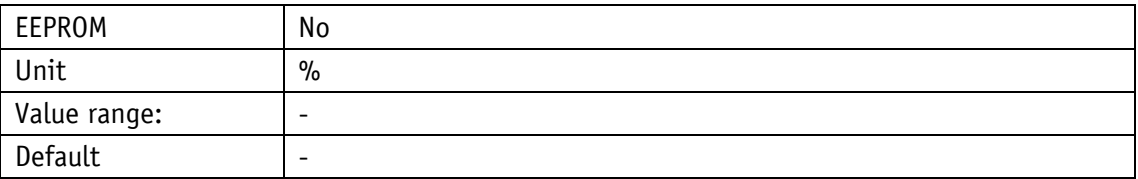

IO-Link

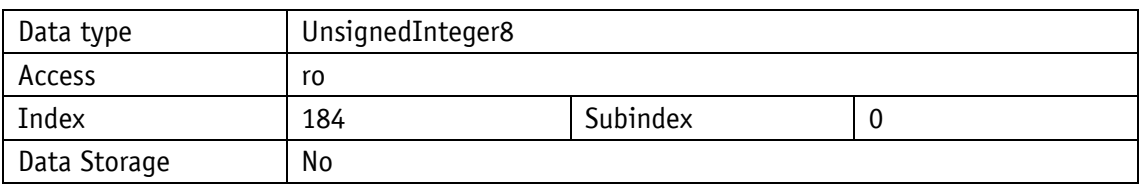

# <span id="page-49-1"></span>**4.7.12 ActualContouringError**

General properties

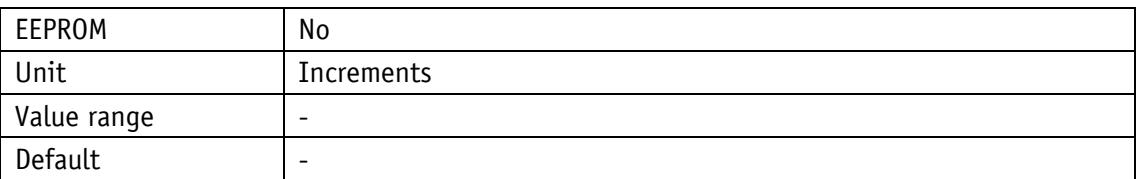

#### IO-Link

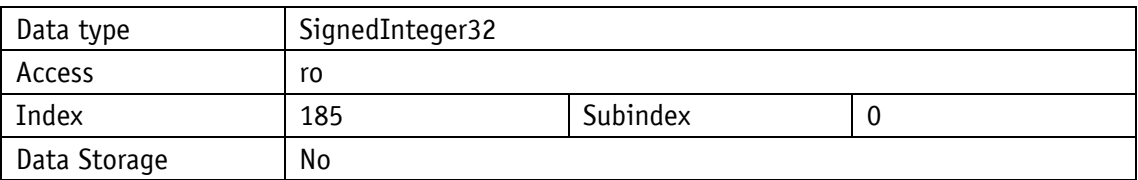

# <span id="page-49-2"></span>**4.8 Error memory**

# <span id="page-49-3"></span>**4.8.1 ErrorCount**

General properties

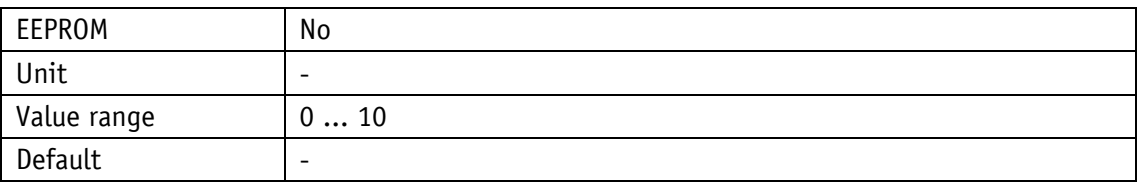

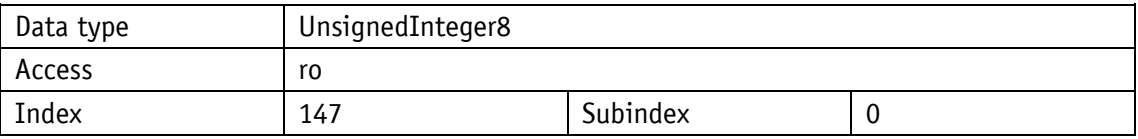

<span id="page-50-0"></span>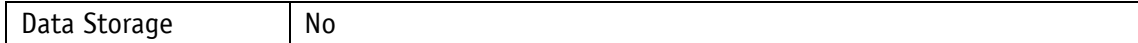

#### **4.8.2 ErrorBuffer**

General properties

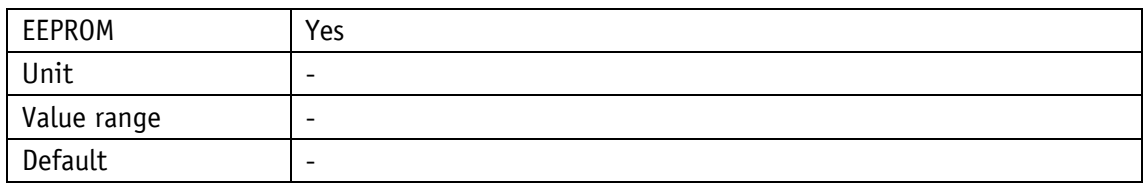

IO-Link

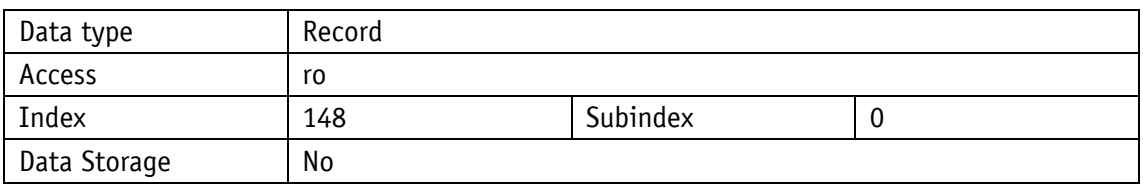

#### Record

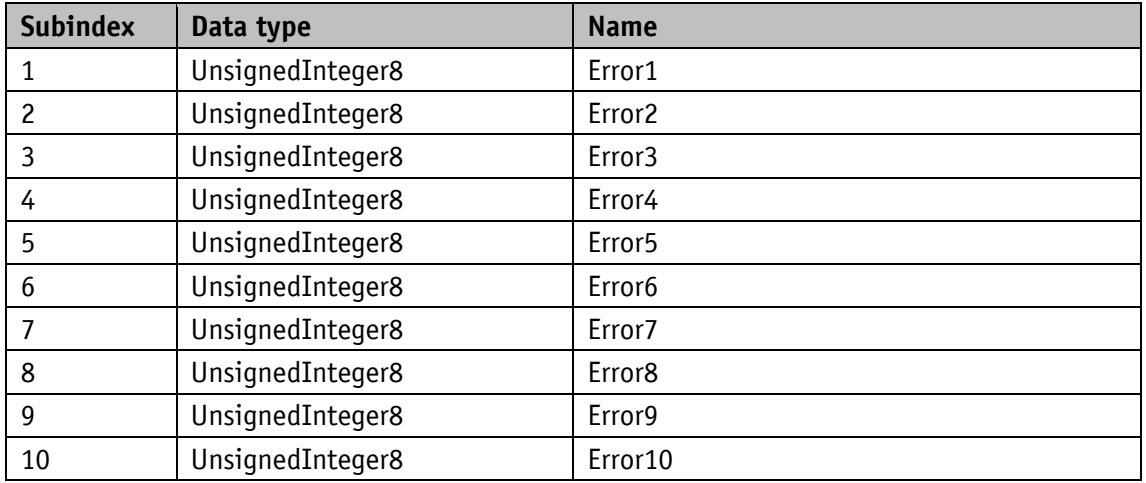

# <span id="page-50-1"></span>**4.8.3 ErrorCounters**

General properties

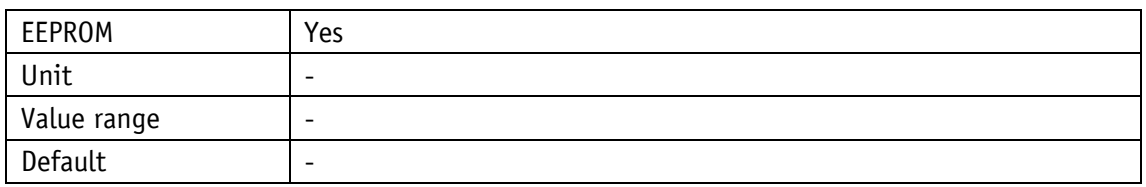

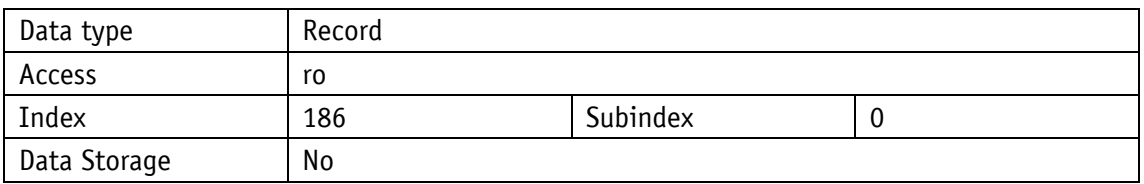

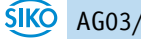

#### Record

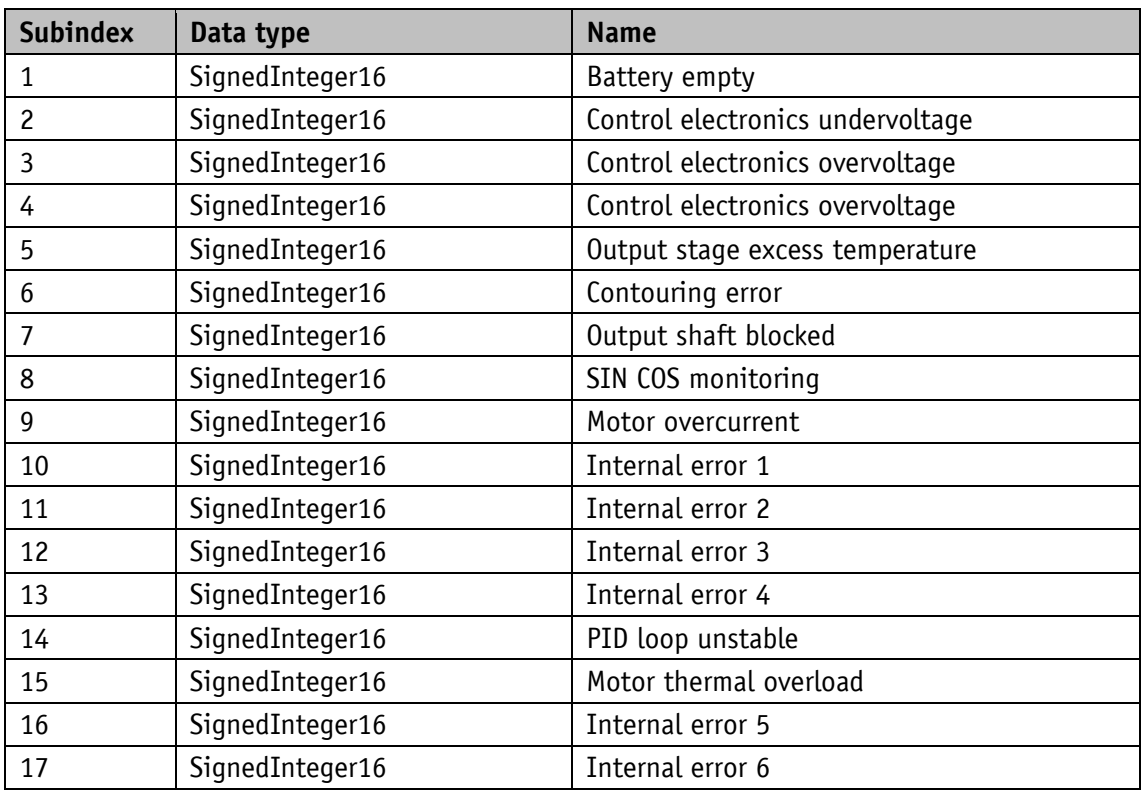

#### <span id="page-51-0"></span>**5 IO-Link**

#### <span id="page-51-1"></span>**5.1 Description**

The device description is available for download as IODD at [http://www.siko](http://www.siko-global.com/p/ag03-1)[global.com/p/ag03-1](http://www.siko-global.com/p/ag03-1) and in the IODD finder of the IO-Link Community.

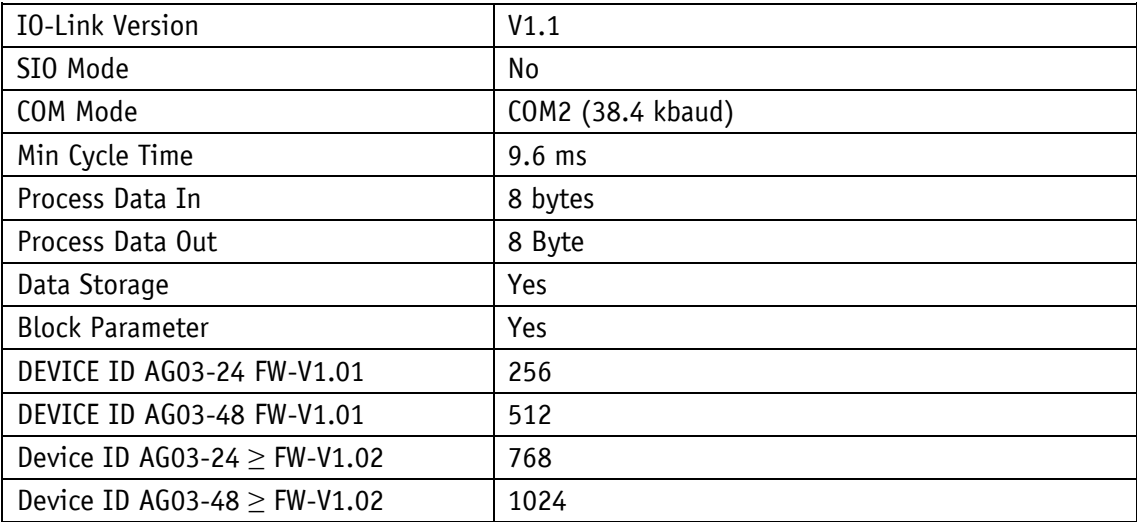

*Table 9: General Interface Information*

#### <span id="page-52-0"></span>**5.2 Process data input / output**

All process data are displayed within 8 bytes and have different significance depending on the operating mode.

#### **Transmission sequence:**

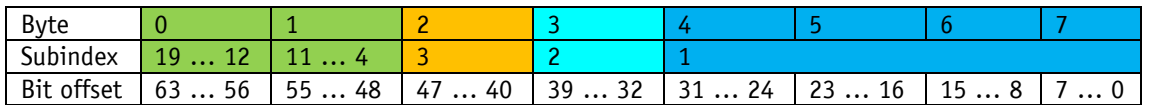

*Table 10: Assignment of transfer sequence, subindex and bit offset*

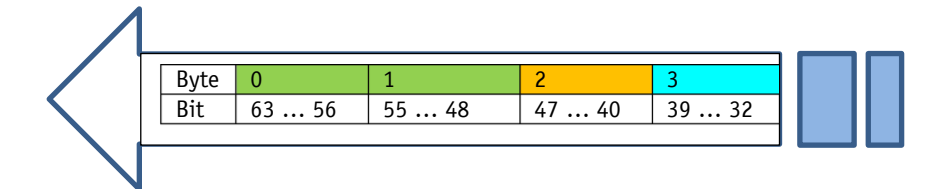

*Fig. 14: Transmission sequence:*

| All Ports                           | Port | Name                                        | Data Type       | Address         |
|-------------------------------------|------|---------------------------------------------|-----------------|-----------------|
| Create PLC data type<br>source file |      | PDI PositionMode - bs08 OperationEnabled    | <b>BooleanT</b> | (1) 0.0         |
|                                     |      | PDI PositionMode - bs09 SwitchLock          | <b>BooleanT</b> | (l) 0.1         |
|                                     |      | PDI PositionMode - bs10 TravelJobAck        | <b>BooleanT</b> | (1) 0.2         |
|                                     |      | PDI PositionMode - bs11 BatteryState        | <b>BooleanT</b> | (1) 0.3         |
|                                     |      | PDI PositionMode - bs12 TorqueDeactState    | BooleanT        | (1) 0.4         |
|                                     |      | PDI PositionMode - bs13 Reserved            | <b>BooleanT</b> | (1) 0.5         |
|                                     |      | PDI PositionMode - bs14 GuardingBit         | <b>BooleanT</b> | (l) 0.6         |
|                                     |      | PDI PositionMode - bs15 CalibrationExecuted | BooleanT        | (1) 0.7         |
|                                     |      | PDI PositionMode - bs00 Supply              | <b>BooleanT</b> | (l) 1.0         |
|                                     |      | PDI PositionMode - bs01 ReadyToTravel       | BooleanT        | (1) 1.1         |
|                                     |      | PDI PositionMode - bs02 UpperLimit          | <b>BooleanT</b> | (1) 1.2         |
|                                     |      | PDI_PositionMode - bs03_LowerLimit          | BooleanT        | (I) 1.3         |
|                                     |      | PDI PositionMode - bs04 ActuatorTravels     | <b>BooleanT</b> | (I) 1.4         |
|                                     |      | PDI PositionMode - bs05 TarWinReached       | <b>BooleanT</b> | (l) 1.5         |
|                                     |      | PDI PositionMode - bs06 ActiveTravelJob     | BooleanT        | (l) 1.6         |
|                                     |      | PDI PositionMode - bs07 GeneralError        | <b>BooleanT</b> | (1) 1.7         |
|                                     |      | PDI PositionMode - GenericMappingChannel2   | UIntegerT       | $(1)$ 2.0 - 2.7 |
|                                     |      | PDI PositionMode - GenericMappingChannel1   | UIntegerT       | $(1)$ 3.0 - 3.7 |
|                                     |      | PDI PositionMode - ActualPosition           | IntegerT        | $(1)$ 4.0 - 7.7 |
|                                     |      |                                             |                 |                 |

*Fig. 15: Example representation in IO-Link master*

#### <span id="page-52-1"></span>**5.2.1 Process data in Position Mode operating mode**

| Sub-  | Significance                   | <b>Bit</b>               | <b>Byte</b> | Lengt |    |
|-------|--------------------------------|--------------------------|-------------|-------|----|
| index | (Position Mode operating mode) | offset                   |             |       |    |
|       | In (to master)                 | Out (from master)        |             |       |    |
|       | ActualPosition                 | <b>TargetPosition</b>    |             | 4  7  | 32 |
|       | GenericMappingChannel1         | GenericMappingParameter1 | 32          |       |    |
|       | GenericMappingChannel2         | GenericMappingParameter2 | 40          |       |    |
| 419   | StatusWord                     | ControlWord              | 48          | 0  1  | 16 |

*Table 11: Process Data Definition Position Mode*

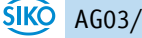

# <span id="page-53-0"></span>**5.2.1.1 Process data output (Master ⇒ Device)**

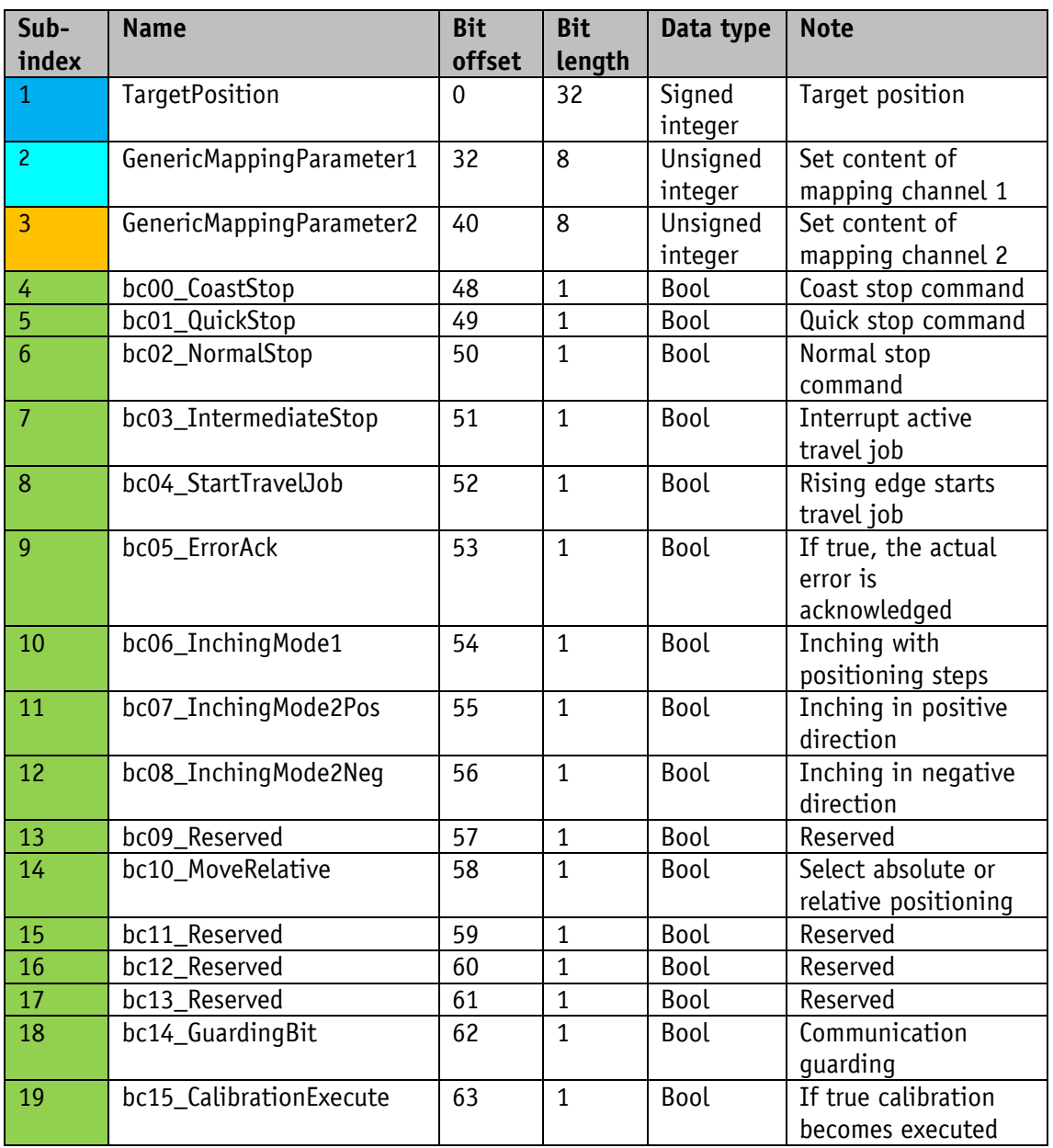

*Table 12: PDI in Position Mode*

# <span id="page-53-1"></span>**5.2.1.2 Process data input (Device Master)**

![](_page_53_Picture_436.jpeg)

![](_page_53_Picture_6.jpeg)

![](_page_54_Picture_440.jpeg)

*Table 13: PDI in Position Mode operating mode*

# <span id="page-54-0"></span>**5.2.2 Process data in Velocity Mode**

![](_page_54_Picture_441.jpeg)

*Table 14: Process Data Definition Velocity Mode*

![](_page_54_Picture_6.jpeg)

![](_page_55_Picture_474.jpeg)

# <span id="page-55-0"></span>**5.2.2.1** Process data output (Master ⇒ Device)

*Table 15: PDO in Velocity Mode operating mode*

# <span id="page-55-1"></span>**5.2.2.2 Process data input (Device Master)**

![](_page_55_Picture_475.jpeg)

![](_page_55_Picture_6.jpeg)

![](_page_56_Picture_372.jpeg)

*Table 16: PDI in Velocity Mode*

## <span id="page-56-0"></span>**5.3 Generic Mapping Channels**

In addition to the predefined process input data, additional drive data can be transferred using the two mapping channels. The content of the Generic Mapping Channel is defined by the Generic Mapping parameter in the process output data. The Generic Mapping parameter can be changed at any time.

![](_page_56_Picture_373.jpeg)

![](_page_57_Picture_410.jpeg)

*Table 17: Generic Mapping Parameter*

# <span id="page-57-0"></span>**5.4 Object Directory**

# <span id="page-57-1"></span>**5.4.1 IO-Link specific objects**

![](_page_57_Picture_411.jpeg)

![](_page_58_Picture_283.jpeg)

*Table 18: IO-Link specific indexes*

# <span id="page-58-0"></span>**5.5 IO-Link System Commands**

![](_page_58_Picture_284.jpeg)

*Table 19: System Commands*

# <span id="page-58-1"></span>**5.6 IO-Link DeviceAccessLocks**

![](_page_58_Picture_285.jpeg)

*Table 20: DeviceAccessLocks*

# <span id="page-59-0"></span>**5.7 IO-Link Event Codes**

![](_page_59_Picture_339.jpeg)

*Table 21: EventCodes*

#### <span id="page-59-1"></span>**5.8 IO-Link Event Codes**

![](_page_59_Picture_340.jpeg)

![](_page_59_Picture_6.jpeg)

![](_page_60_Picture_73.jpeg)

*Table 22: ErrorCodes*

![](_page_60_Picture_3.jpeg)

# <span id="page-61-0"></span>**6 Block wiring diagram**

![](_page_61_Figure_2.jpeg)

*Fig. 16: Block wiring diagram*

![](_page_62_Picture_0.jpeg)

# **SIKO GmbH**

Weihermattenweg 2 79256 Buchenbach

#### **Telephone**

**Fax**

+ 49 7661 394-0

+ 49 7661 394-388

**Email** [info@s](mailto:info@siko.de)iko-global.com

#### **Internet**

[www.siko-global.com](http://www.siko-global.com/)

#### **Service**

[support@s](mailto:support@siko.de)iko-global.com

![](_page_62_Picture_11.jpeg)